# **MESA FORTH for Atari 8Bit Handboo[k#](http://[fd00::119]:8080/wiki/#section-LangForthMesaDoc-MESAFORTHForAtari8BitHandbook)**

### **Table of Contents**

- [MESA FORTH for Atari 8Bit Handbook](http://[fd00::119]:8080/wiki/#section-LangForthMesaDoc-MESAFORTHForAtari8BitHandbook)
- [Chapter 1](http://[fd00::119]:8080/wiki/#section-LangForthMesaDoc-Chapter1)
- [Introduction](http://[fd00::119]:8080/wiki/#section-LangForthMesaDoc-Introduction)
- [Chapter 2](http://[fd00::119]:8080/wiki/#section-LangForthMesaDoc-Chapter2)
- [Booting MesaForth](http://[fd00::119]:8080/wiki/#section-LangForthMesaDoc-BootingMesaForth)
- [Defining system words](http://[fd00::119]:8080/wiki/#section-LangForthMesaDoc-DefiningSystemWords)
- [Defining the screen editor words](http://[fd00::119]:8080/wiki/#section-LangForthMesaDoc-DefiningTheScreenEditorWords)
- [Defining the DOS words](http://[fd00::119]:8080/wiki/#section-LangForthMesaDoc-DefiningTheDOSWords)
- [Chapter 3](http://[fd00::119]:8080/wiki/#section-LangForthMesaDoc-Chapter3)
- [MesaForth file format](http://[fd00::119]:8080/wiki/#section-LangForthMesaDoc-MesaForthFileFormat)
- [Chapter 4](http://[fd00::119]:8080/wiki/#section-LangForthMesaDoc-Chapter4)
- [Character strings](http://[fd00::119]:8080/wiki/#section-LangForthMesaDoc-CharacterStrings)
- [Stack Manipulaton](http://[fd00::119]:8080/wiki/#section-LangForthMesaDoc-StackManipulaton)
- [String operations](http://[fd00::119]:8080/wiki/#section-LangForthMesaDoc-StringOperations)
- [Chapter 5](http://[fd00::119]:8080/wiki/#section-LangForthMesaDoc-Chapter5)
- [MesaForth Editor](http://[fd00::119]:8080/wiki/#section-LangForthMesaDoc-MesaForthEditor)
- [Standard editing commands:](http://[fd00::119]:8080/wiki/#section-LangForthMesaDoc-StandardEditingCommands)
- [Special Editing commands](http://[fd00::119]:8080/wiki/#section-LangForthMesaDoc-SpecialEditingCommands)
- [Chapter 6](http://[fd00::119]:8080/wiki/#section-LangForthMesaDoc-Chapter6)
- [ATARI Input/Outputy](http://[fd00::119]:8080/wiki/#section-LangForthMesaDoc-ATARIInputOutputy)
- [CIO functions](http://[fd00::119]:8080/wiki/#section-LangForthMesaDoc-CIOFunctions)
- [Disk Handler](http://[fd00::119]:8080/wiki/#section-LangForthMesaDoc-DiskHandler)
- [DOS Functions](http://[fd00::119]:8080/wiki/#section-LangForthMesaDoc-DOSFunctions)
- [Special I/O](http://[fd00::119]:8080/wiki/#section-LangForthMesaDoc-SpecialIO)
- [Chapter 7](http://[fd00::119]:8080/wiki/#section-LangForthMesaDoc-Chapter7)
- [Miscellaneous Functions](http://[fd00::119]:8080/wiki/#section-LangForthMesaDoc-MiscellaneousFunctions)
- [Appendix A -- MesaForth Reference](http://[fd00::119]:8080/wiki/#section-LangForthMesaDoc-AppendixAMesaForthReference)
- [Stack Manipulation](http://[fd00::119]:8080/wiki/#section-LangForthMesaDoc-StackManipulation)
- [Number Bases](http://[fd00::119]:8080/wiki/#section-LangForthMesaDoc-NumberBases)
- [Arithmetic and Logical](http://[fd00::119]:8080/wiki/#section-LangForthMesaDoc-ArithmeticAndLogical)
- [Comparison](http://[fd00::119]:8080/wiki/#section-LangForthMesaDoc-Comparison)
- [Memory](http://[fd00::119]:8080/wiki/#section-LangForthMesaDoc-Memory)
- [Control Structures](http://[fd00::119]:8080/wiki/#section-LangForthMesaDoc-ControlStructures)
- [Terminal Input-Output](http://[fd00::119]:8080/wiki/#section-LangForthMesaDoc-TerminalInputOutput)
- [Input-Output Formatting](http://[fd00::119]:8080/wiki/#section-LangForthMesaDoc-InputOutputFormatting)
- [Disk Handling](http://[fd00::119]:8080/wiki/#section-LangForthMesaDoc-DiskHandling)
- [Defining Words](http://[fd00::119]:8080/wiki/#section-LangForthMesaDoc-DefiningWords)
- [Miscellaneous and System](http://[fd00::119]:8080/wiki/#section-LangForthMesaDoc-MiscellaneousAndSystem)
- [String Functions](http://[fd00::119]:8080/wiki/#section-LangForthMesaDoc-StringFunctions)
- [ATARI Input/Output\(CIO\) Functions](http://[fd00::119]:8080/wiki/#section-LangForthMesaDoc-ATARIInputOutputCIOFunctions)
- [ATARI Forth File Functions](http://[fd00::119]:8080/wiki/#section-LangForthMesaDoc-ATARIForthFileFunctions)
- [General ATARI Input/Output Functions](http://[fd00::119]:8080/wiki/#section-LangForthMesaDoc-GeneralATARIInputOutputFunctions)
- [ATARI Disk Handler Functions](http://[fd00::119]:8080/wiki/#section-LangForthMesaDoc-ATARIDiskHandlerFunctions)
- [ATARI DOS Functions](http://[fd00::119]:8080/wiki/#section-LangForthMesaDoc-ATARIDOSFunctions)

## **Chapter [1#](http://[fd00::119]:8080/wiki/#section-LangForthMesaDoc-Chapter1)**

#### **Introductio[n#](http://[fd00::119]:8080/wiki/#section-LangForthMesaDoc-Introduction)**

MesaForth is based on the 6502 fig-Forth model. The major difference from the model is in the size of the screen on disk (512 bytes instead of 1024 bytes). You should refer to fig-Forth documentation for a complete description of Forth and the standard words provided in fig-Forth. This document will describe the special features provided in MesaForth.

A major difference between MesaForth and other Forth's available for ATARI is that MesaForth runs under ATARI DOS 2.0S. Forth source files and data files are written on standard DOS formatted diskettes. This means that Forth files can be interchanged with any other program that uses DOS files (ATARI BASIC, Assembler/Editor, Music Composer, ATARI Word Processor, etc.). This can make MesaForth a powerful tool in producing efficient software on your ATARI.

Your MesaForth system diskette contains more than the fig-Forth model. It also contains some additional software:

- 1. Complete CIO interface to ATARI Operating System and DOS
- 2. Support of Graphics/Sound/Joystick routines in O.S.
- 3. Complete support of character string manipulation
- 4. Interface to Disk Handler routines in O.S.
- 5. Screen editor for modification of Forth files
- 6. Text formatter for use with on-line documentation
- 7. Turnkey support to create application programs

## **Chapter [2#](http://[fd00::119]:8080/wiki/#section-LangForthMesaDoc-Chapter2)**

#### **Booting MesaForth[#](http://[fd00::119]:8080/wiki/#section-LangForthMesaDoc-BootingMesaForth)**

Before you use your MesaForth disk for the first time, you should make sure it is write-protected so that you can't accidentally destroy it. It is suggested that you duplicate this disk and store the original and use it only as a master disk. You should use another disk when you are running MesaForth. To boot MesaForth, follow these steps:

- 1. Turn on disk drive and insert MesaForth diskette
- 2. Turn on any other peripherals
- 3. Turn on computer

DOS will boot up first. It will execute the AUTORUN.SYS file on the system disk. This will load and execute files with extensions of .IN0, .IN1, .IN2, .IN3, and .IN4 until it finds no files with these extensions. If you have an Interface Module (850), you will need the file INTRFACE.IN0 on your system disk. If you have any other special boot files, they should be loaded next. Then the MesaForth object file will be loaded and executed last (FORTH.IN1 on standard system disk). You will then see a message (fig-FORTH x.x) which announces that you are now in Forth.

At this point, you can enter any existing Forth word or enter a colon definition.

#### **Defining system words[#](http://[fd00::119]:8080/wiki/#section-LangForthMesaDoc-DefiningSystemWords)**

When you first boot up your MesaForth, you will have the minimum subset of Forth words defined. Before you can do anything else, you will probably need to add the system extensions. These words are contained in the SYSTEM.4TH file. This file also contains in screens 4 through 6 the system error messages (you should usually leave DR0 selected to SYSTEM.4TH). This file defines some useful

extensions to Forth such as character string manipulation and the :SELECT word. These will be described later.

To load these words, type:

1 LOAD

MesaForth will then go out to the disk and load the words from SYSTEM.4TH.

After it is finished loading, it will type OK. This indicates that it is finished with the previous command(s) and is ready to accept new instructions.

#### **Defining the screen editor word[s#](http://[fd00::119]:8080/wiki/#section-LangForthMesaDoc-DefiningTheScreenEditorWords)**

Now that you have loaded the system words, you can load the MesaForth editor. To do this, type:

LOAD-ED

This will select EDITOR.4TH as DR1 and execute a LOAD for that file.

#### **Defining the DOS words[#](http://[fd00::119]:8080/wiki/#section-LangForthMesaDoc-DefiningTheDOSWords)**

Often you will want to perform some standard DOS operations on your disk. You can do these by loading the DOS words. This can be done by typing:

#### LOAD-DOS

This will load the words from DOS.4TH. The words available will allow you to do directories, deletes, renames, locks, unlocks, and some copying. These words are designed to be forgotten when you are finished with them. This will release the memory used by these functions so that you can use it for you program. To forget DOS, type:

FORGET DOS

### **Chapter [3#](http://[fd00::119]:8080/wiki/#section-LangForthMesaDoc-Chapter3)**

#### **MesaForth file forma[t#](http://[fd00::119]:8080/wiki/#section-LangForthMesaDoc-MesaForthFileFormat)**

Some differences have been made in the Forth file structure in MesaForth. First, the screen size has been modified to 512 bytes. This change is primarily due to the problem of displaying an entire Forth screen at one time. Fig-Forth suggests using a screen size of 1024 bytes (16 lines of 64 characters each). Since the ATARI line width is at most 40 characters, using 64 character lines would cause some confusion. In MesaForth, the line size is 32 characters. Each screen still has 16 lines, producing a screen size of 512 bytes.

Another major change is having Forth run under the ATARI DOS. Using DOS gives you access to files used by other ATARI DOS-supported programs. But, running under DOS adds some additional changes to Forth. First, DOS must be booted before Forth. DOS requires some memory; you lose this memory for use by your Forth programs. Also, Forth usually performs random accesses to screens on disk. But under ATARI DOS, files are normally accessed sequentially. MesaForth will simulate the random access, by creating an internal screen list showing the position of each screen within an ATARI file. After the list has been made (it is made automatically), then accesses to individual screens will be very fast (random access).

Note that since MesaForth supports all CIO functions, including the DOS file accesses, you will normally use Forth files for only your Forth sources (word definitions). Data files will usually by normal DOS files.

## **Chapter [4#](http://[fd00::119]:8080/wiki/#section-LangForthMesaDoc-Chapter4)**

#### **Character strings[#](http://[fd00::119]:8080/wiki/#section-LangForthMesaDoc-CharacterStrings)**

A useful extension to Forth in MesaForth is the support of character string operations. Since Forth is stack-oriented for its numeric operations, it is natural to add character string words as stack-oriented operations. A special string stack is set up separate from the numeric stack. It has its own stack pointer (\$SP). The size of the string stack is defined by the variable

• \$\*. The string stack and words are established when you load

SYSTEM.4TH. You can change the size of the stack, or change/add words by changing SYSTEM.4TH.

Refer to Appendix A for a complete list of the string operations. For efficiency, no special checks are performed on the string stack. If you exceed its size, or pop too many elements off of the string stack, your program will probably crash. Remember, you can add these checks by modifying the words in SYSTEM.4TH. The following sections will describe the string operations provided in MesaForth.

#### **Stack Manipulato[n#](http://[fd00::119]:8080/wiki/#section-LangForthMesaDoc-StackManipulaton)**

" text"  $(-\dot{\mathbf{S}})$ 

This operation pushes a quoted text string on top of the string stack. The string must be terminated by a double quote ("). NOTE that there "must" be a space between the first quote mark (") and the first character in the text string. Examples:

```
" This is a text string"
" D1:EDITOR.4TH"
"" ( -$> $ )
```
This word pushes an empty (zero-length) string on top of the string stack.

\$DROP ( \$2 \$1 -\$> \$2 )

This is like the DROP word, except it drops the top string off the string stack.

\$DUP ( \$1 -\$> \$1 \$1 )

This is like the DUP word, except that it duplicates the top string on the stack.

 $$FILL$  ( n c --> ) ( - $$>$  \$ )

This operation, takes the number of characters (n) and the character (c) off the numeric stack, and produces a string at the top of the string stack which contains the indicated number of characters c. Example:

20 BL \$FILL

This will put a string of 20 blanks on top of the string stack.

\$SWAP ( \$1 \$2 -\$> \$2 \$1 )

Just like the SWAP word, except that it swaps the top two strings on the string stack.

#### **String operations[#](http://[fd00::119]:8080/wiki/#section-LangForthMesaDoc-StringOperations)**

 $5+$  (  $51$   $52$   $-5>$   $51+52$  )

This operation is similar to the + word; it concatenates the top string on the stack onto the end of the second string on the string stack. Example:

 $" a" " b" S+$ 

( this produces "ab" on the string stack )

 $\sin(5 - 5)$ 

This prints the top string on the string stack.

 $$<$   $($  --> f  $)$   $($   $$1$   $$2$  - $$>$   $)$ 

This operation compares the top two string on the string stack. If \$1 is less than \$2, then the result (f) will be true(non-zero), otherwise the result will be false (zero).

 $\zeta =$  (--> f ) ( $\zeta = \zeta >$ )

Similar to \$<, except the result will be true if \$1 is equal to \$2.

\$COMPARE ( --> n ) ( \$1 \$2 -\$> )

This word is the internal comparison function. It is called by \$< and \$= to perform the actual comparison. It compares the top two strings on the string stack and returns -1 if \$1<\$2, 0 if \$1=\$2, and 1 if \$1>\$2.

 $$FETCH$  (  $addr$  len --> ) (  $-$ \$> \$ )

This word is used to fetch strings not stored in string variables. It takes a string starting at the address (addr), and pushes it on top of the string stack. Its length will len.

 $SLEN$  (--> n )

This returns the length of the top string on the string stack.

 $SP!$  ( --> )

This word resets the string stack pointer (makes the string stack empty). This is automatically done whenever a warm-restart (or cold-start) is performed. You can also do this yourself anytime, but be warned that anything that was on the string stack will be lost.

 $SP@$  (--> n )

This word returns the value of the string stack pointer (which is pointing to the address of the top string on the string stack).

• NOTE\* that you will probably never need to use this word since all

of the string operations can be performed without knowing the address of the string stack. This word is used in defining the string operations like \$DROP or \$SWAP.

This word returns the address of the second string on the string stack. \*NOTE\* that you will probably never need this word. It is used to define other string operations.

 $SSTORE$  (  $addr$  max -->  $actlen$  ) (  $\zeta$  - $\zeta$ > )

This word is used to store strings into non-string variable locations. The top string on the string stack is stored into memory at the address (addr). The maximum string size allowed for storage is max. This word will return the actual length of the data stored on top of the numeric stack (actlen).

```
$VARIABLE xxx ( len --> )
```
Similar to the VARIABLE word, except that the numeric value on top of the stack indicates how many characters to allocate to the string variable. This will limit the size of the string which may be stored in the string variable. But it does not mean that all strings need to be this size. The actual length is also kept for each string variable. Example:

 10 VARIABLE NAME ( define 10 character string variable called NAME ) " Smith" NAME \$! ( store 5 character string in NAME ) NAME \$VARLEN ( this will return 5, since the actual length is only 5 ) " Smith, Jonathan" ( this will only store the leftmost 10 characters into NAME, since its max length is 10 ) \$VARLEN ( vaddr --> len )

Returns the actual length of the string variable (vaddr).

\$VARMAX ( vaddr --> max )

Returns the maximum length of the string variable (vaddr).

### **Chapter [5#](http://[fd00::119]:8080/wiki/#section-LangForthMesaDoc-Chapter5)**

#### **MesaForth Edito[r#](http://[fd00::119]:8080/wiki/#section-LangForthMesaDoc-MesaForthEditor)**

You will be using the MesaForth Editor to create and modify your Forth source files. This editor is a screen editor; it allows you to make changes to your source by using the cursor controls and making changes by typing on the screen without using special editing commands. The screen editor is similar to the functions provided by ATARI BASIC or the Assembler/Editor.

To use the editor on a source file, you must first select the file you wish to edit. This can be done using the \$SETDR1 word.

For example:

" D1:FILE.4TH" \$SETDR1 DR1

This will look for the file FILE.4TH on D1:. It will be used as DR1. DR1 is then selected as the active file. Now to invoke the editor, you use a special word:

EDIT ( screen --> )

This word invokes the editor on the indicated screen in the currently active file (DR0 or DR1). The television display will be cleared and the Forth screen will be displayed. All 16 lines of the screen will be shown, with a box around it (so that you can tell what is part of the screen, and what is information shown by the editor. The bottom of the display will show what special editor commands are available.

#### **Standard editing commands:[#](http://[fd00::119]:8080/wiki/#section-LangForthMesaDoc-StandardEditingCommands)**

While you are in the editor, any character you type (except special control characters) while be entered into the screen at the current position of the cursor. It will replace whatever was in that position of the screen. The editor control characters are:

• arrows\*

The arrows (control characters left of the RETURN key) will move the cursor the appropriate direction in the screen.

• DELETE/BACK-SPACE\*

This key will delete the character preceeding the cursor in the screen.

• SHIFT DELETE/BACK-SPACE\*

Holding the shift key down while hitting the DELETE/BACK-SPACE key will cause the entire line on which the cursor is positioned to be deleted. All lines below it on the screen will move up to fill in.

• SHIFT INSERT\*

Holding the shift key down while hitting the INSERT key will insert a blank line at the line on which the cursor is positioned. All lines (including the line currently holding the cursor) will move down. Note that the last line in the screen will be moved outside of the screen. The editor will hold that line for you in case you accidentally inserted a line. To restore the screen to its original state, delete the line you just inserted.

• CTRL DELETE/BACK-SPACE\*

Holding the ctrl key down while hitting the DELETE/BACK-SPACE key will delete the character currently under the cursor in the screen.

• CTRL INSERT\*

Holding the ctrl key down while hitting the INSERT key will cause a space to be inserted at the cursor. All characters after the cursor (including the character under the cursor) will shift right one position. The editor will not allow you to shift a character off the end of the line. You will have to split the line up if it gets full and you still need to add something to it.

#### **Special Editing command[s#](http://[fd00::119]:8080/wiki/#section-LangForthMesaDoc-SpecialEditingCommands)**

There are some additional editing commands available. To enter these commands, first hit the ESCAPE key. Then enter one of the following commands:

•  $X^*$  (eXit)

This command saves all of the screens that have been edited, and exits the editor mode, returning you to normal Forth command mode. You must enter this command before leaving the editor. Otherwise not all of the screens you have updated will get flushed to the disk.

• A\* (Abort)

This command aborts editing of the current screen. It will save all of the other screens that have been updated though.

• C\* (Copy)

This command allows you to move screens around within your file. It will ask you for the starting and ending screen numbers to be moved. It will also you ask you for the number of the first target screen. Enter each of these numbers, hitting a RETURN after each.

• E\* (Erase)

This command erases the current screen. It fills the entire screen with blanks.

• S\* (Search)

This command is not yet implemented, it would be a search through the file for a particular string of characters.

< (preceeding screen)

Use this command to move to the preceeding screen in the file.

> (following screen)

Use this command to move to the next screen in the file.

• number<sup>\*</sup> (move directly to a screen)

After hitting the ESCAPE key, enter a number, then a RETURN. The EDITOR will move directly to that screen.

### **Chapter [6#](http://[fd00::119]:8080/wiki/#section-LangForthMesaDoc-Chapter6)**

#### **ATARI Input/Output[y#](http://[fd00::119]:8080/wiki/#section-LangForthMesaDoc-ATARIInputOutputy)**

MesaForth provides a complete set of Forth extensions interfacing to the ATARI Operating System. The Input/Output (I/O) words fall into the following categories:

- 1. Central Input/Output (CIO)
- 2. Disk Handler
- 3. Disk Operating System (DOS)
- 4. Special I/O (sound, graphics, joysticks)

Refer to Appendix A for a complete summary of these functions. The remainder of this chapter will give a brief description of the features provided in MesaForth.

#### **CIO function[s#](http://[fd00::119]:8080/wiki/#section-LangForthMesaDoc-CIOFunctions)**

The interface to CIO provides both input and output similar to what is available in ATARI BASIC. The ATARI Operating System allows up to 8 files/devices to be operated at a time. They are identified by individual I/O Control Blocks (IOCB). These IOCB's are identified by #0, #1, ... #7. MesaForth and the ATARI O.S. use some of these internally. The IOCB's available for your use are #0, #3, #4, #5, and #6. These words are defined for you convenience.

The functions provided are:

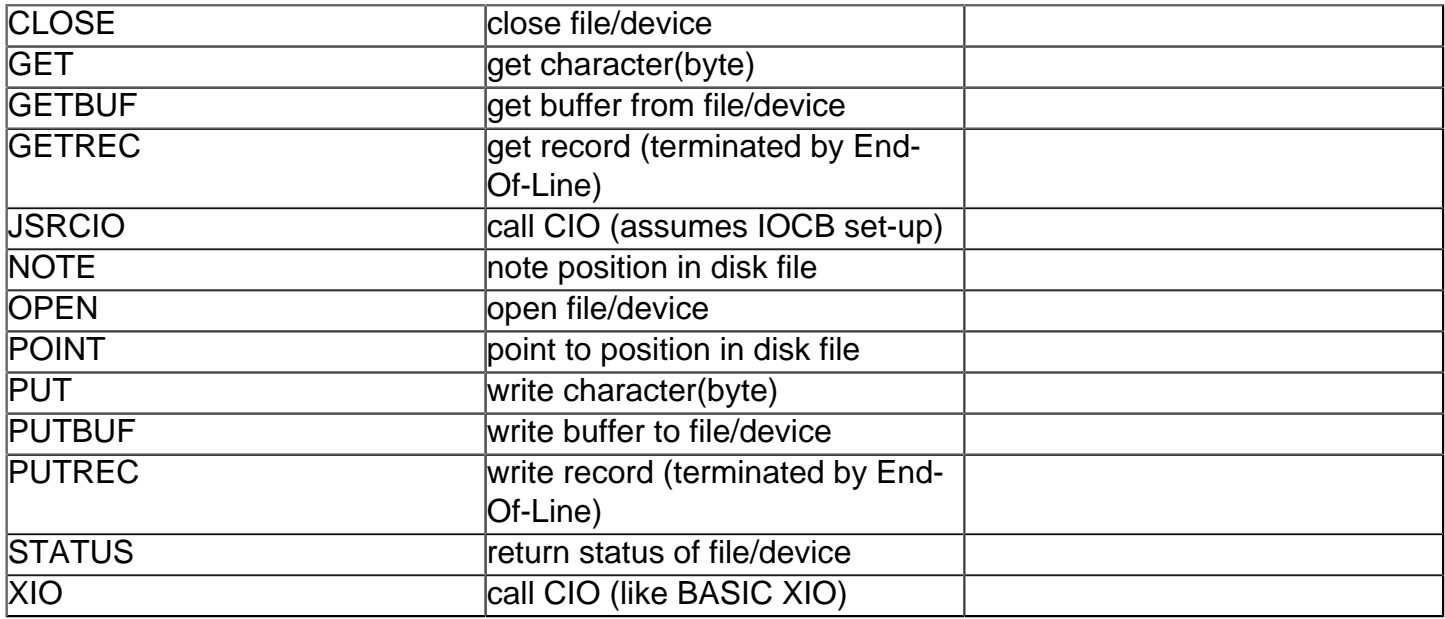

For a detailed description of OPEN, CLOSE, NOTE, POINT, and XIO refer to the ATARI BASIC manual. The calling sequence and meaning of arguments is similar, with the exception of the file name arguments. The ATARI O.S. requires that file name be terminated by an EOL. A special string function is provided (\$FILE) which converts the top string on the string stack into a file name, and returns the address of the name on the top of the numeric stack. You can use this address in OPEN (or XIO). Then use a \$DROP to drop the file name from the string stack. Example:

```
#3 4 0 " D:FILE" $FILE OPEN $DROP
#3 GET
#3 CLOSE
```
The above example opens D:FILE and gets the first byte from the file. The file is then closed. Another word (?DISKERROR) can be used to abort your program if a disk error occurs.

#### **Disk Handler[#](http://[fd00::119]:8080/wiki/#section-LangForthMesaDoc-DiskHandler)**

The disk handler words interface to the ATARI O.S. disk handler routines. They support reading and writing of individual sectors on a disk (without using the DOS). Two extra words are defined which will dump sectors from disk, and do a sector by sector copy of a disk.

#### **DOS Function[s#](http://[fd00::119]:8080/wiki/#section-LangForthMesaDoc-DOSFunctions)**

Some of the DOS functions are supported in MesaForth. You can delete, lock, rename, and unlock files. You can also do a directory of your disks. These functions use the string stack for the name of the file(s). For example:

```
" D:*.*" DIR
" D:*.BAK" DELETE
```
An additional function (SCRCOPY) can be used to create a copy of the currently selected file (DR0/ DR1).

#### **Special I/O[#](http://[fd00::119]:8080/wiki/#section-LangForthMesaDoc-SpecialIO)**

Words have been defined to access the sound, graphics, and joystick functions provided by the ATARI O.S. These words are similar to the ATARI BASIC commands providing the same features:

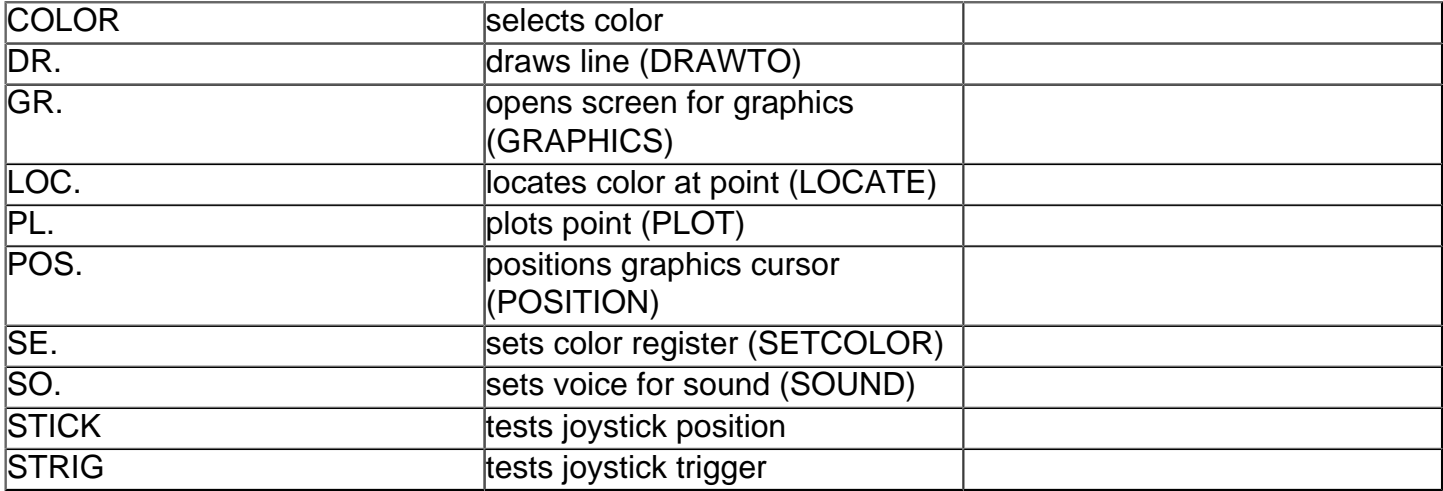

An additional word (CVTSTK) has been provided to convert the joystick position values to something more meaningful.

## **Chapter [7#](http://[fd00::119]:8080/wiki/#section-LangForthMesaDoc-Chapter7)**

#### **Miscellaneous Function[s#](http://[fd00::119]:8080/wiki/#section-LangForthMesaDoc-MiscellaneousFunctions)**

MesaForth provides two additional features useful for creating turnkey applications in Forth. A text formatter is provided to support on-line documentation to the screen or to a printer. A TURNKEY word is provided to save a set of loaded Forth words. A NEW-ABORT word allows you to chain your own functions into the warm restart sequence (SYSTEM RESET).

The Text Formatter reads a file generated using the MesaForth Editor (i.e., a Forth file of screens with no carriage returns). It looks for a small set of commands starting in column 1 of a line:

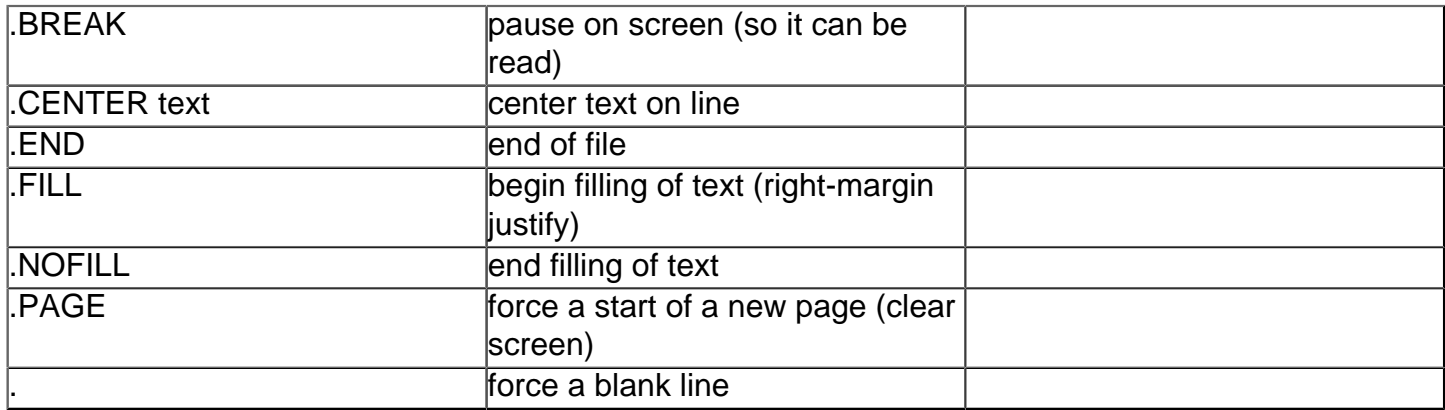

Use the text formatter to generate instructions for programs you have written. You call the text formatter (after it is loaded) by using the FORMAT word. It will display the text on the screen or print it on a printer. It will stop formatting if the BREAK key is hit.

To save your own turnkey programs, use the TURNKEY word. It will save the currently loaded Forth words to a binary file on disk. Usually you will have a blank disk (formatted, with DOS).

You will use TURNKEY to save your Forth program as AUTORUN.SYS. TURNKEY sets the fence so that your words cannot be deleted when you load the new file. Example:

" D:AUTORUN.SYS" TURNKEY

A useful feature is to create programs that can be run, but that can be set so that the user cannot enter Forth to see what you are doing. This can be done by using the NEW-ABORT word. To

automatically call one of your words when the SYSTEM RESET key is hit (or when the program is first loaded), define the following word:

: START NEW-ABORT yourword ;

The START word will automatically be executed whenever Forth restarts (on SYSTEM RESET or initial load). This can be used to prevent someone from ever getting into Forth. It can also be used to reset some application specific feature (like the string stack).

## **Appendix A -- MesaForth Referenc[e#](http://[fd00::119]:8080/wiki/#section-LangForthMesaDoc-AppendixAMesaForthReference)**

The following reference table describes all of the Forth words available on the Forth system disk. This version of the Forth Interest Group Forth (figFORTH) is based on Forth 78. The difference (from figFORTH) is the block and screen size (512 bytes). Some of the words are defined in the standard Forth object file, others are defined in Forth source files on the system disk and can be modified and loaded.

The first column contains the name of the word.

The second column describes the stack operation:

```
( input --> output )
( $input -$> $output )
```
The normal stack is described with -->, the string stack is described by -\$>. The top of the stack is the rightmost item in a list. The input items reflect the stack before the word is executed. The output items indicate the stack state after the word is executed. The operands are defined as follows:

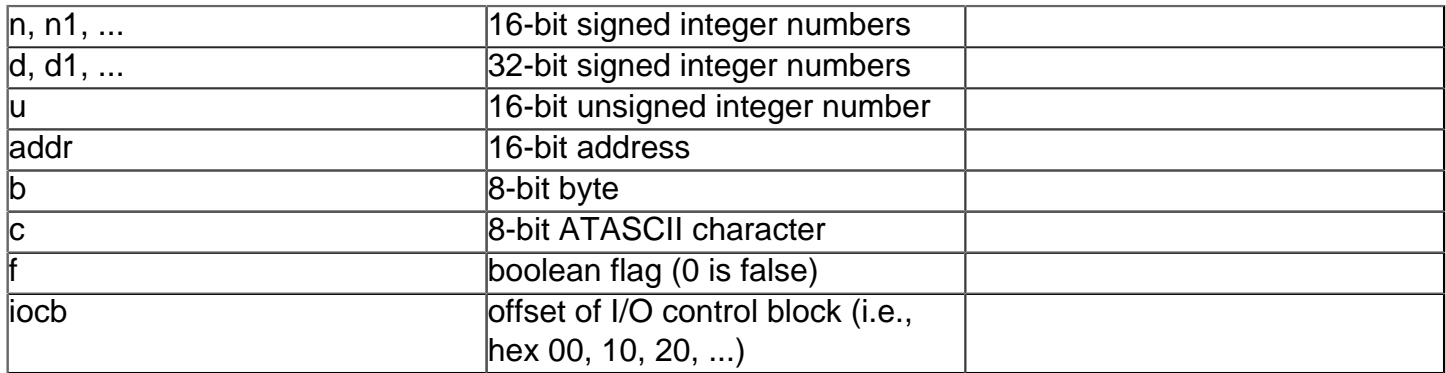

The third column indicates the source of the word. The values for this column are:

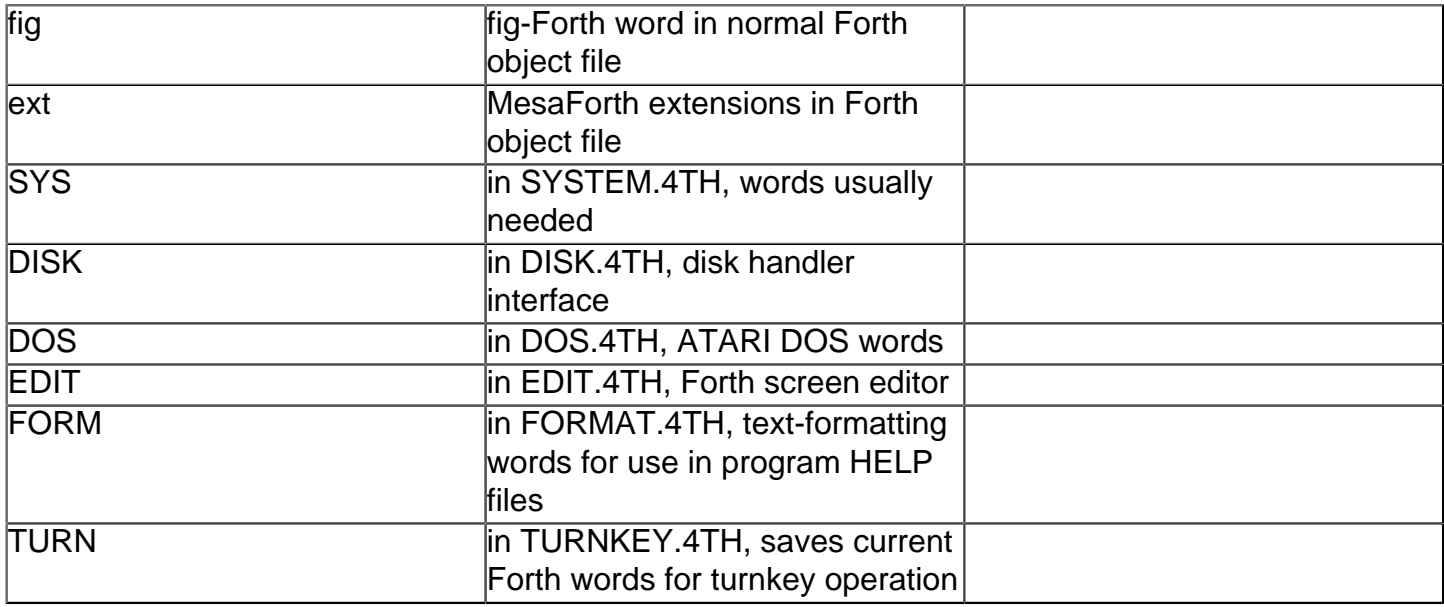

## **Stack Manipulation[#](http://[fd00::119]:8080/wiki/#section-LangForthMesaDoc-StackManipulation)**

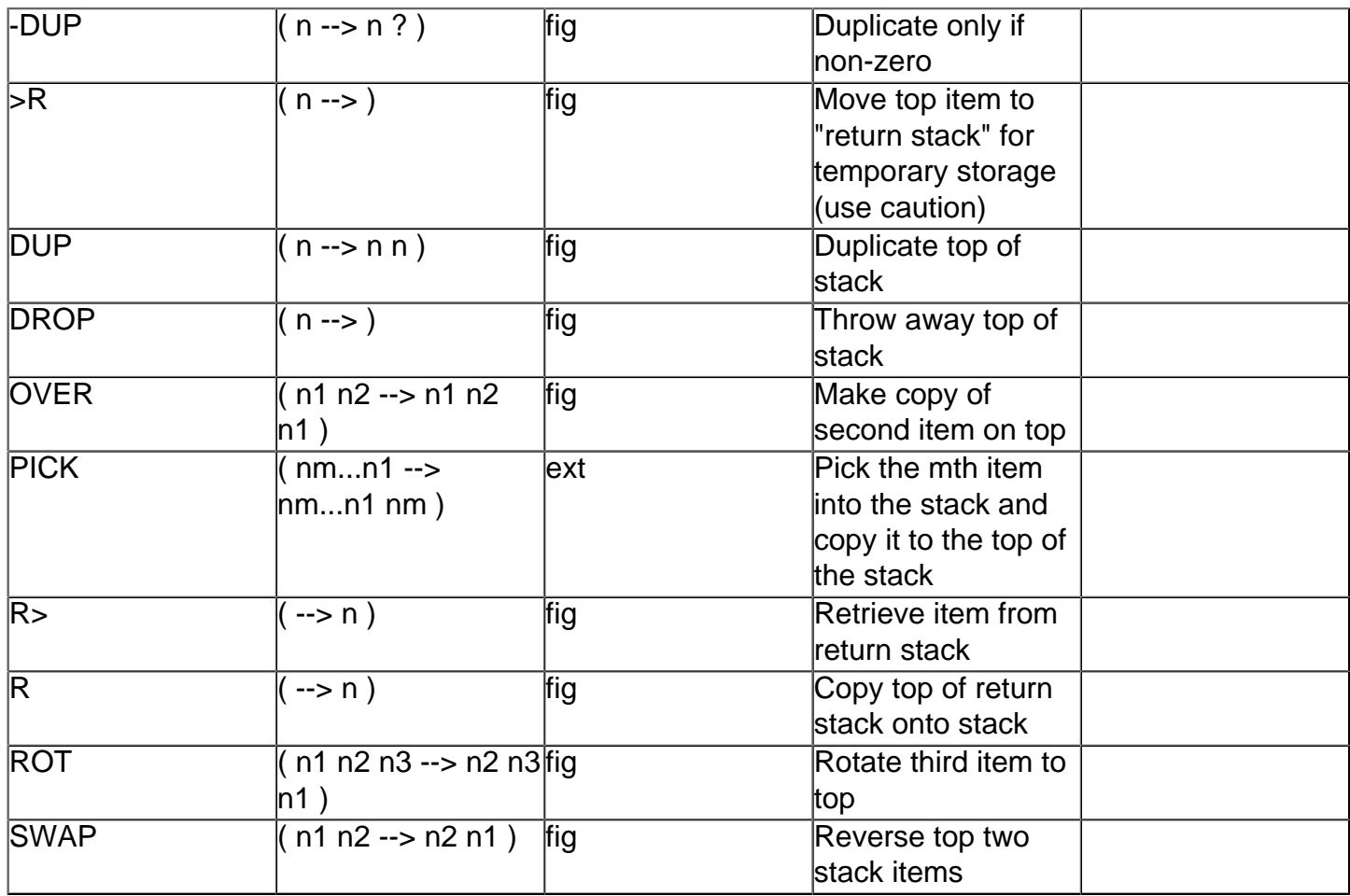

## **Number Base[s#](http://[fd00::119]:8080/wiki/#section-LangForthMesaDoc-NumberBases)**

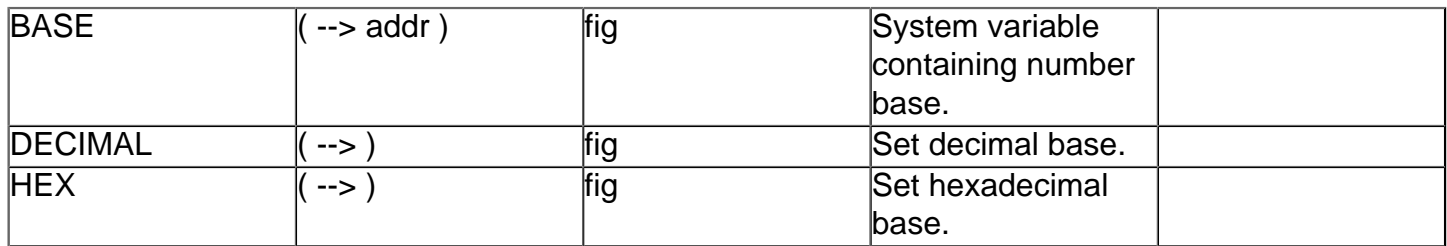

## **Arithmetic and Logical[#](http://[fd00::119]:8080/wiki/#section-LangForthMesaDoc-ArithmeticAndLogical)**

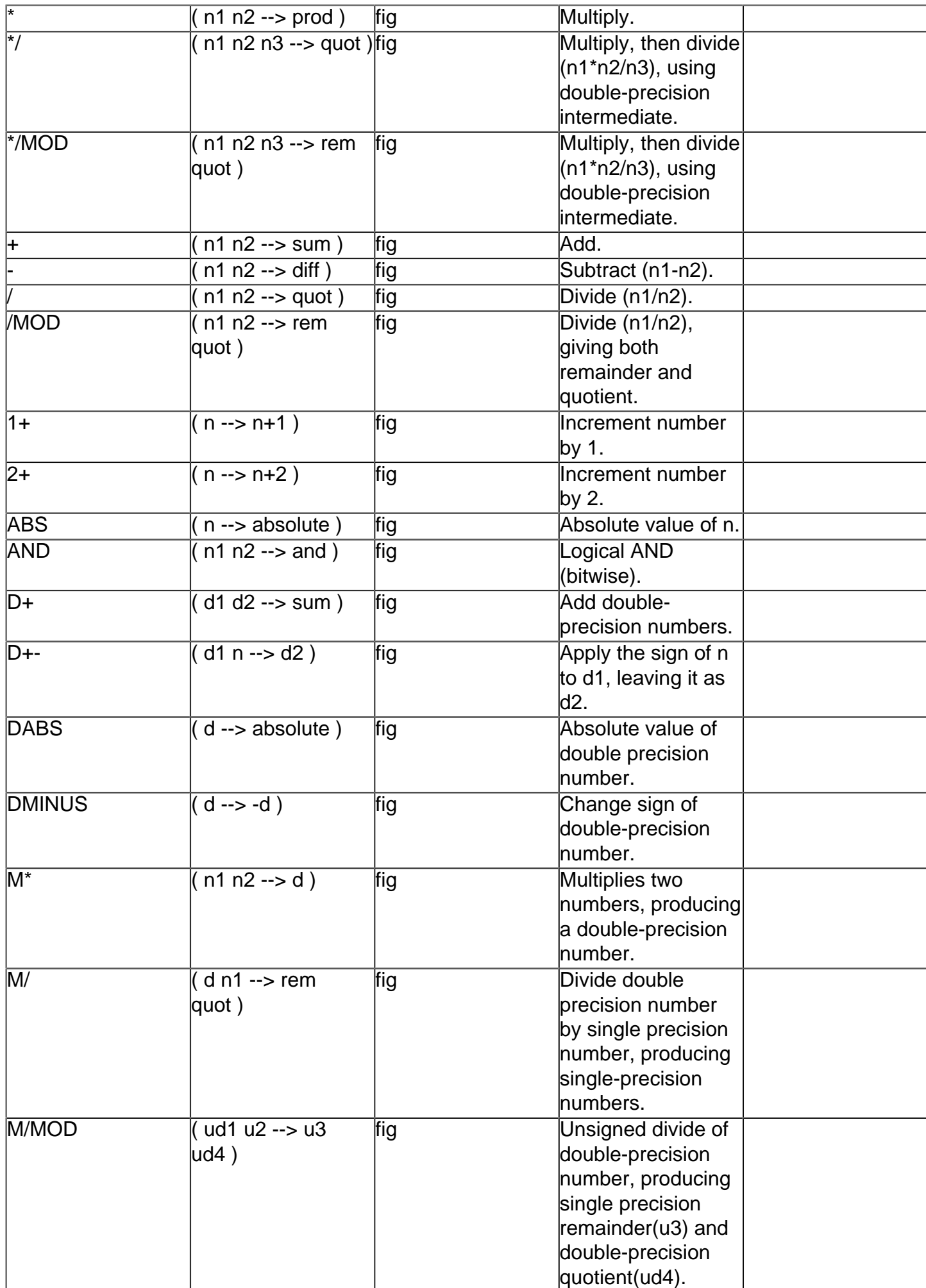

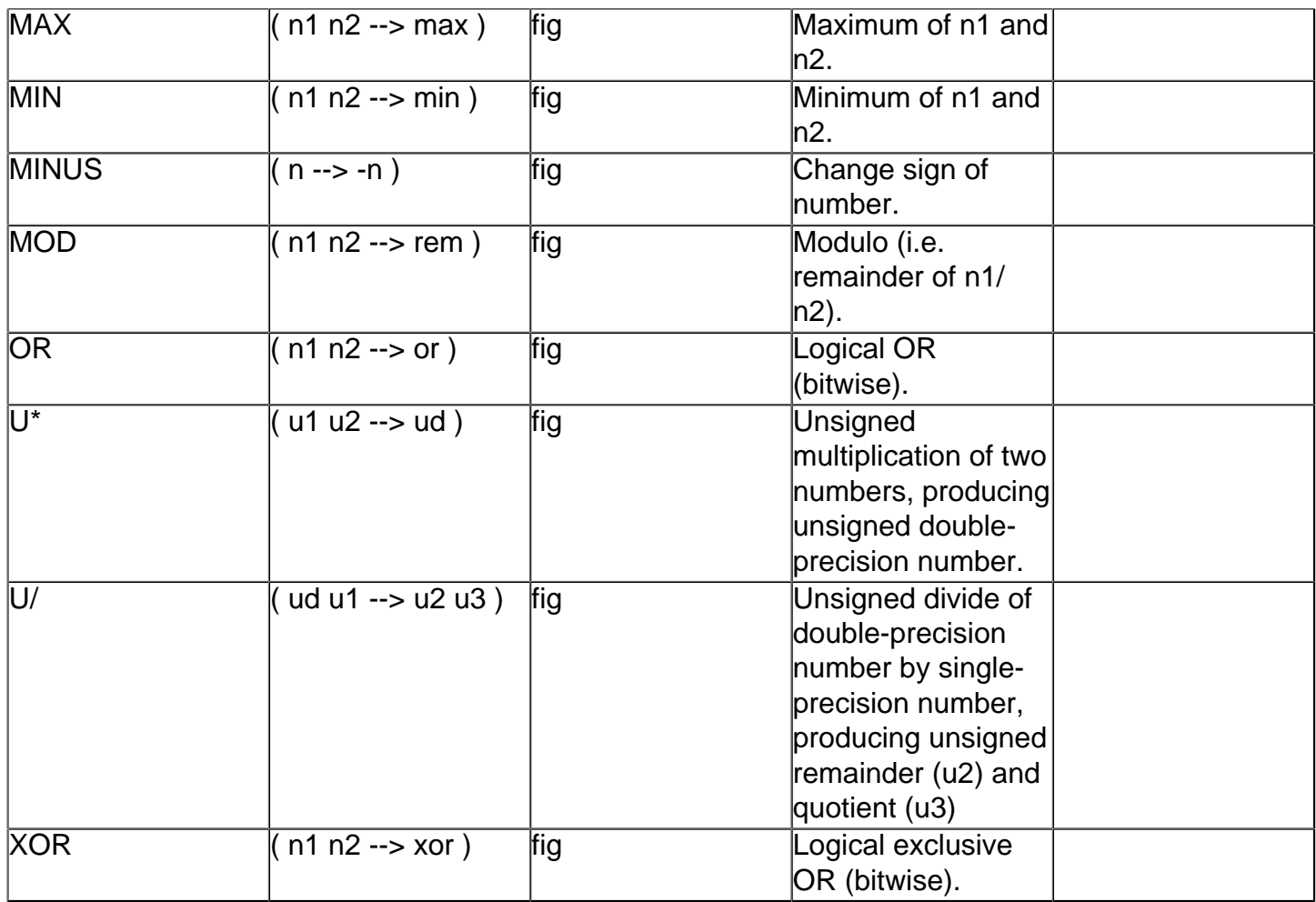

#### **Comparison [#](http://[fd00::119]:8080/wiki/#section-LangForthMesaDoc-Comparison)**

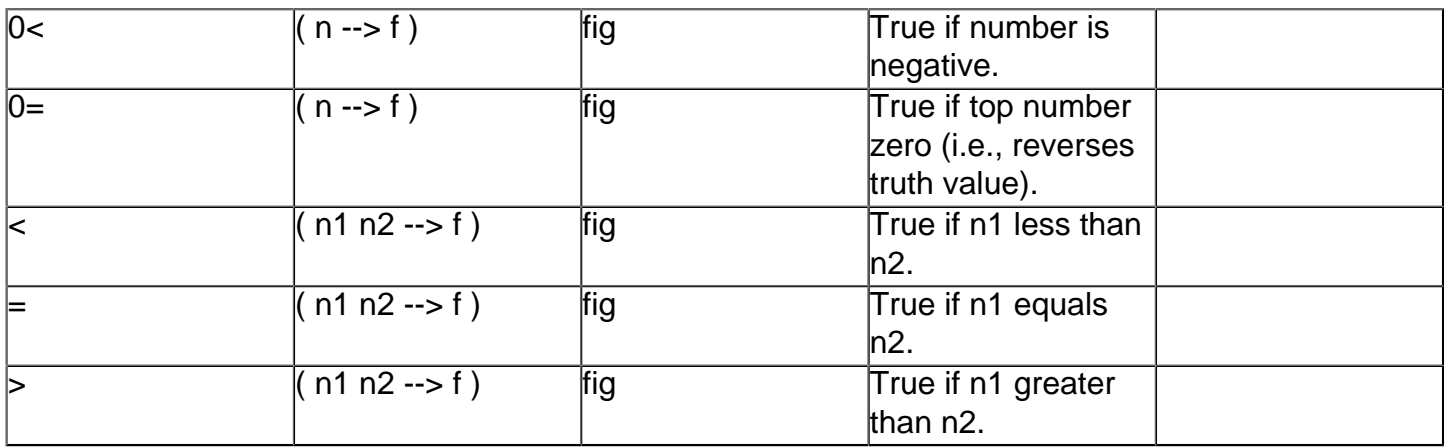

## **Memor[y#](http://[fd00::119]:8080/wiki/#section-LangForthMesaDoc-Memory)**

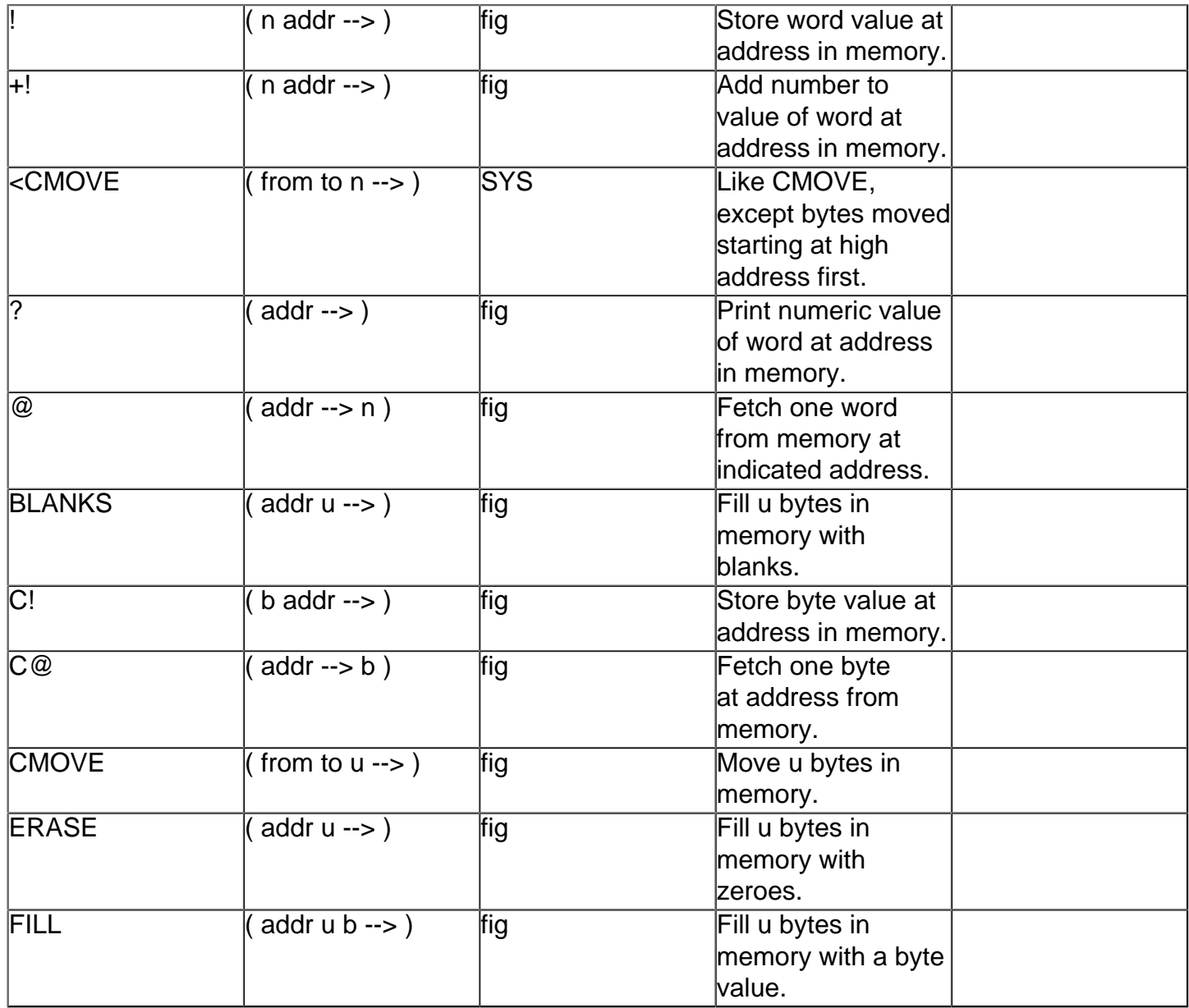

**Control Structure[s#](http://[fd00::119]:8080/wiki/#section-LangForthMesaDoc-ControlStructures)**

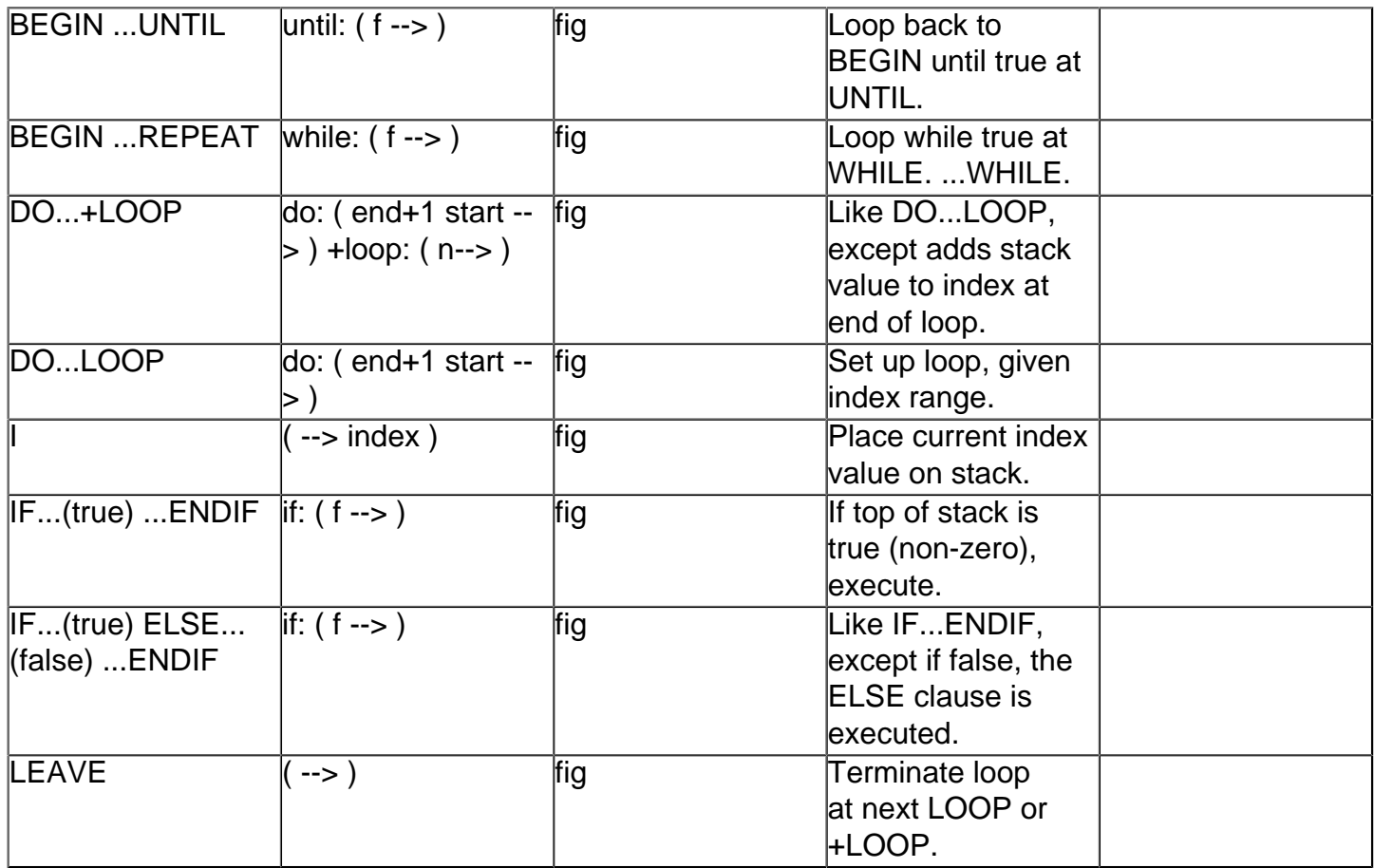

## **Terminal Input-Outpu[t#](http://[fd00::119]:8080/wiki/#section-LangForthMesaDoc-TerminalInputOutput)**

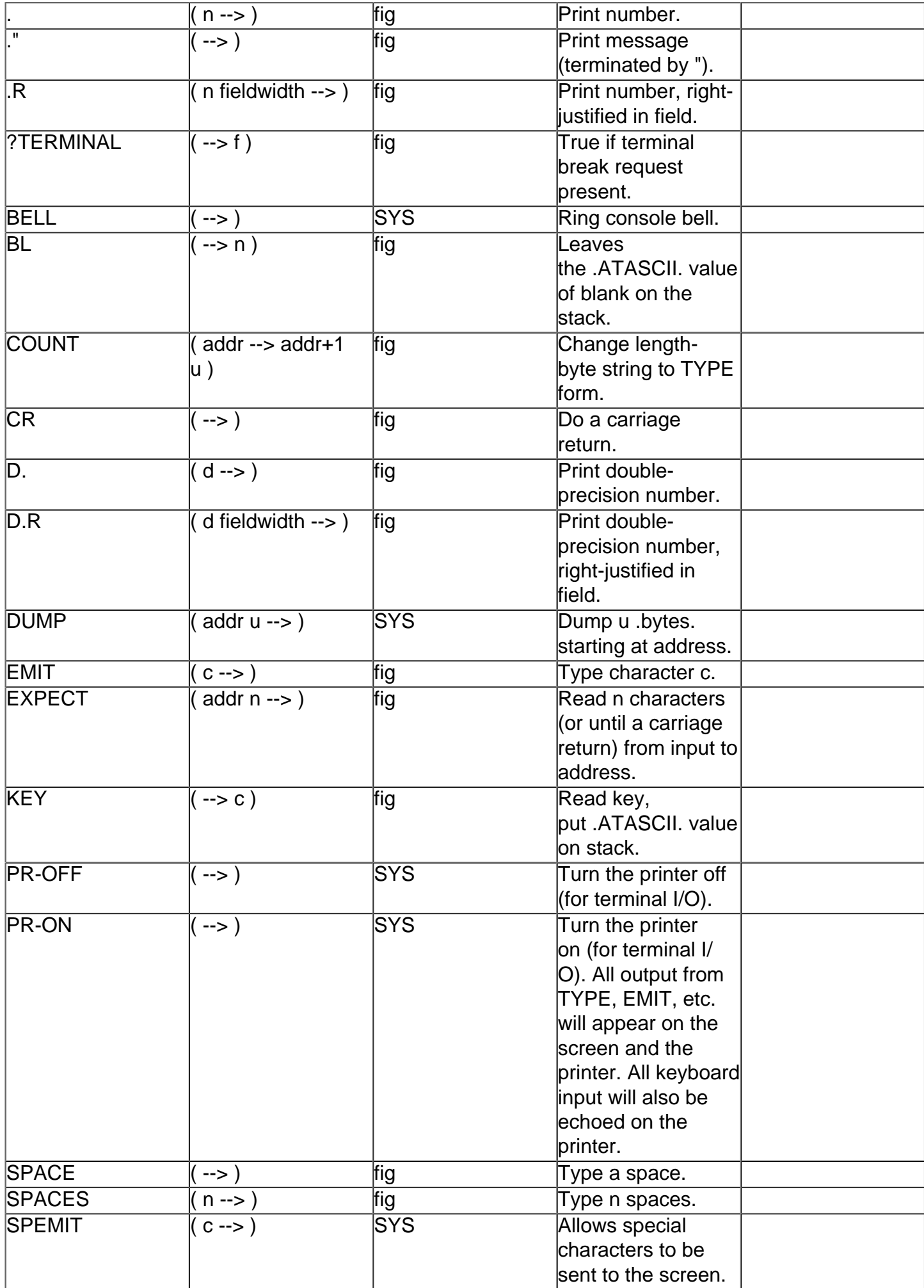

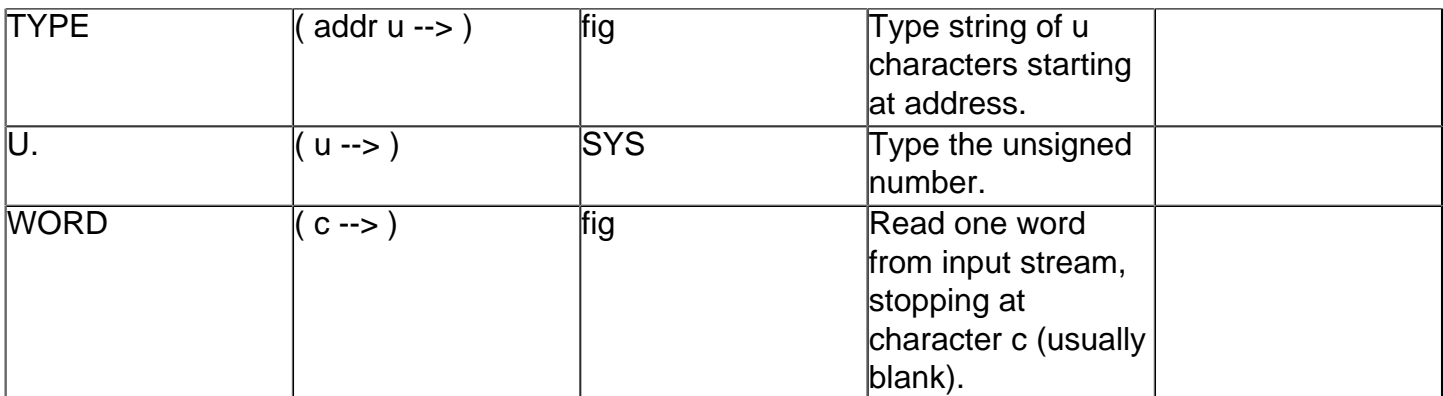

## **Input-Output Formatting[#](http://[fd00::119]:8080/wiki/#section-LangForthMesaDoc-InputOutputFormatting)**

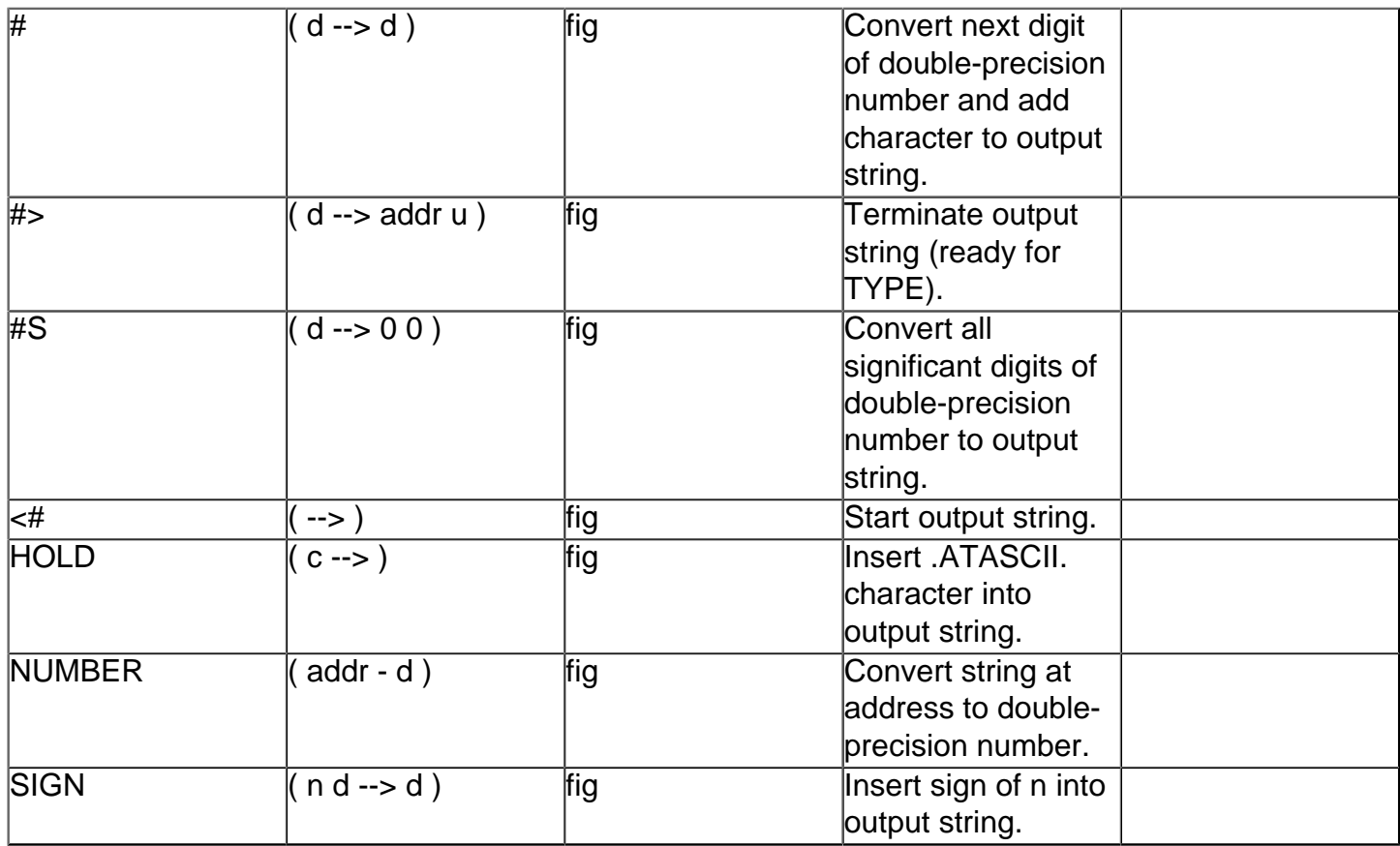

## **Disk Handlin[g#](http://[fd00::119]:8080/wiki/#section-LangForthMesaDoc-DiskHandling)**

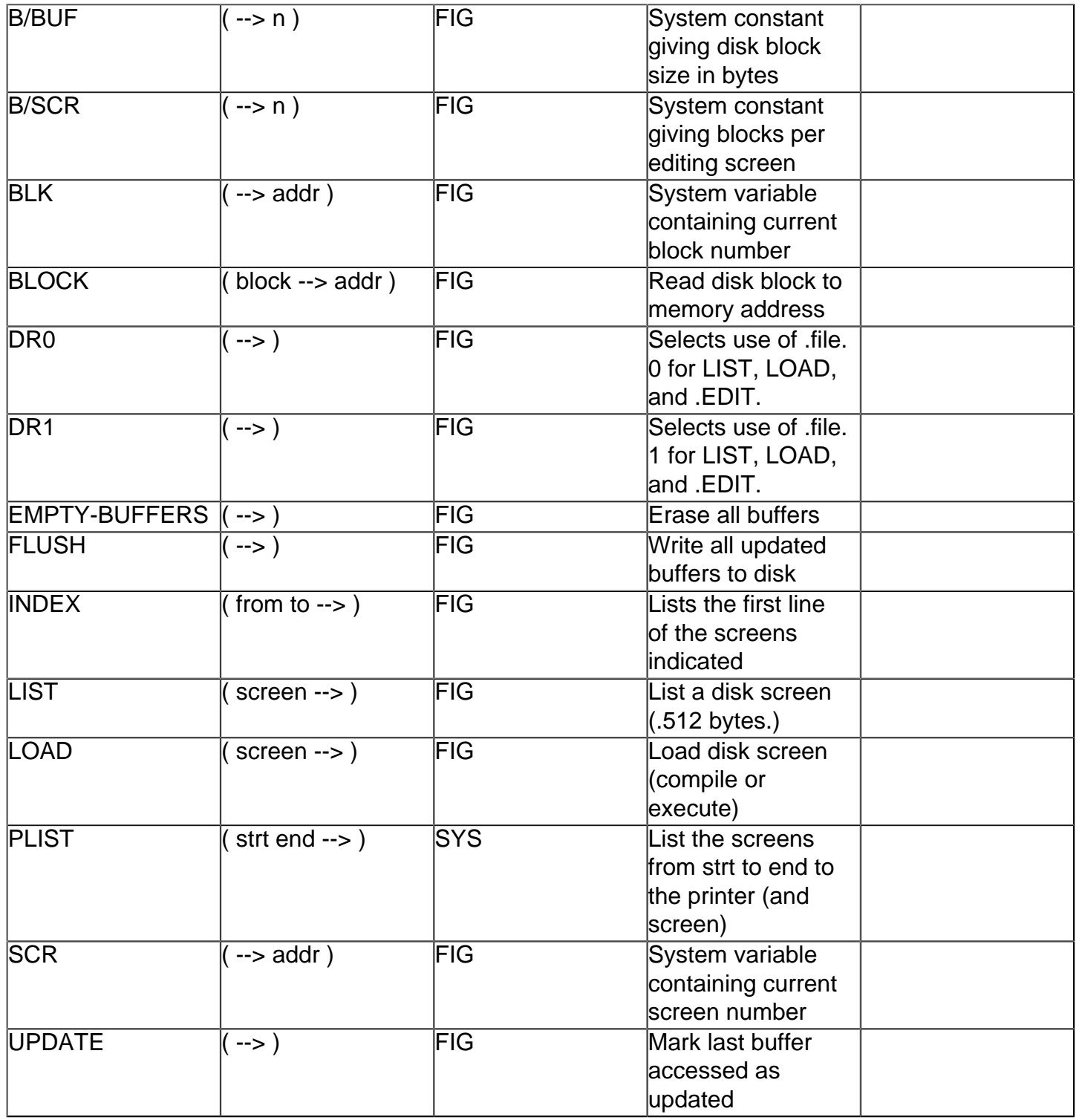

## **Defining Word[s#](http://[fd00::119]:8080/wiki/#section-LangForthMesaDoc-DefiningWords)**

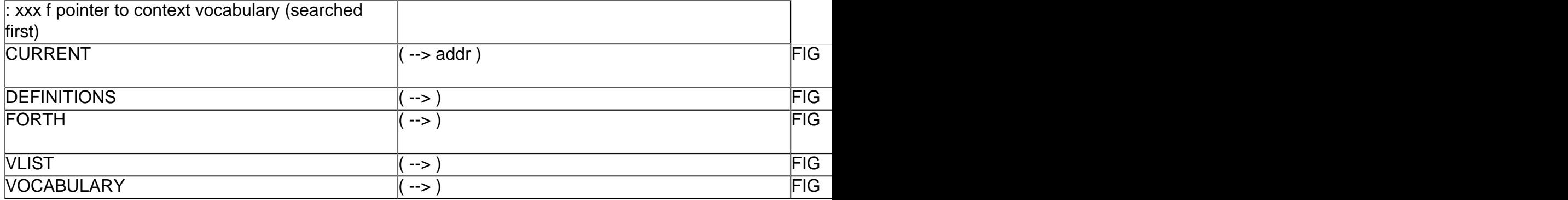

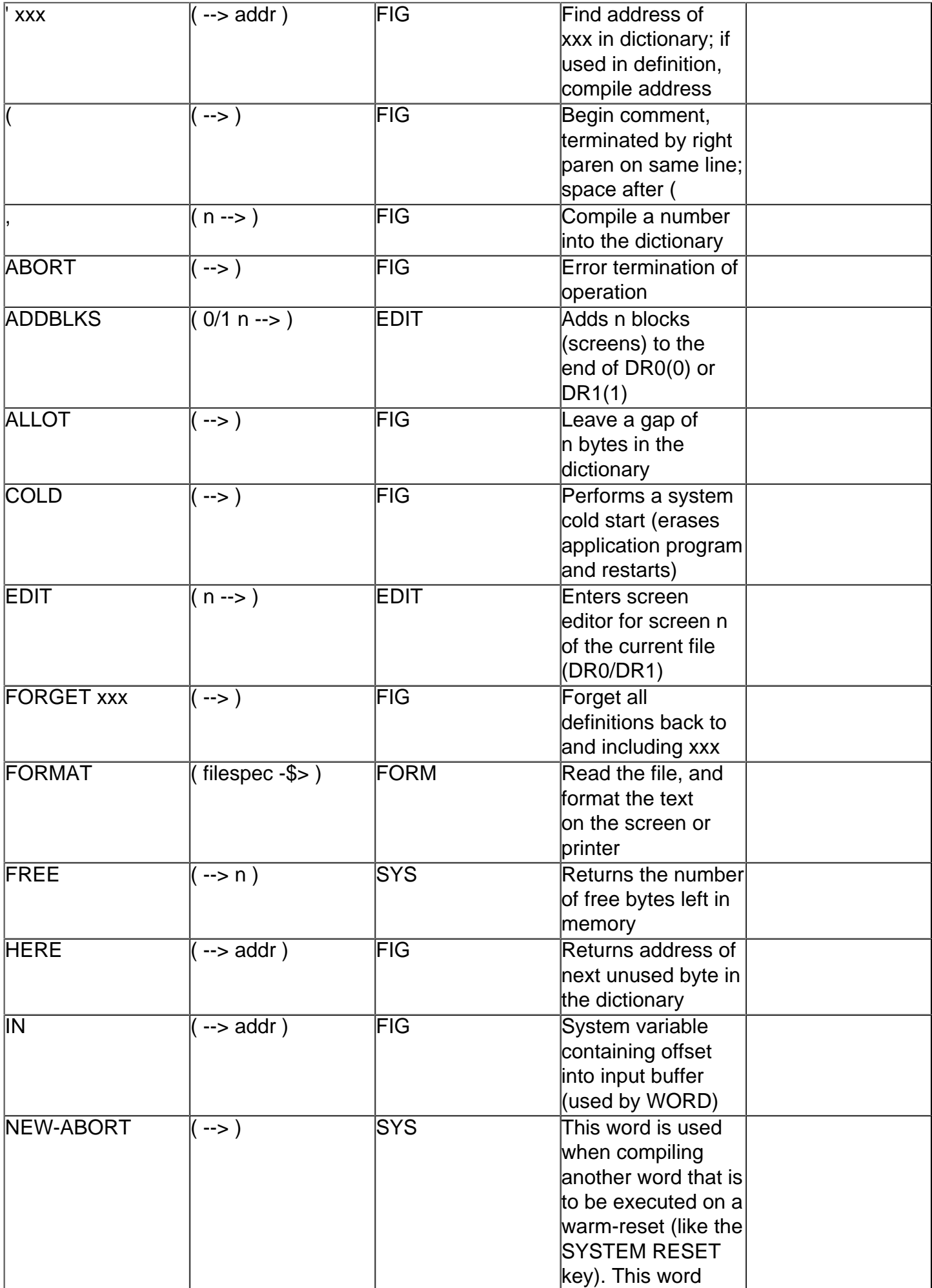

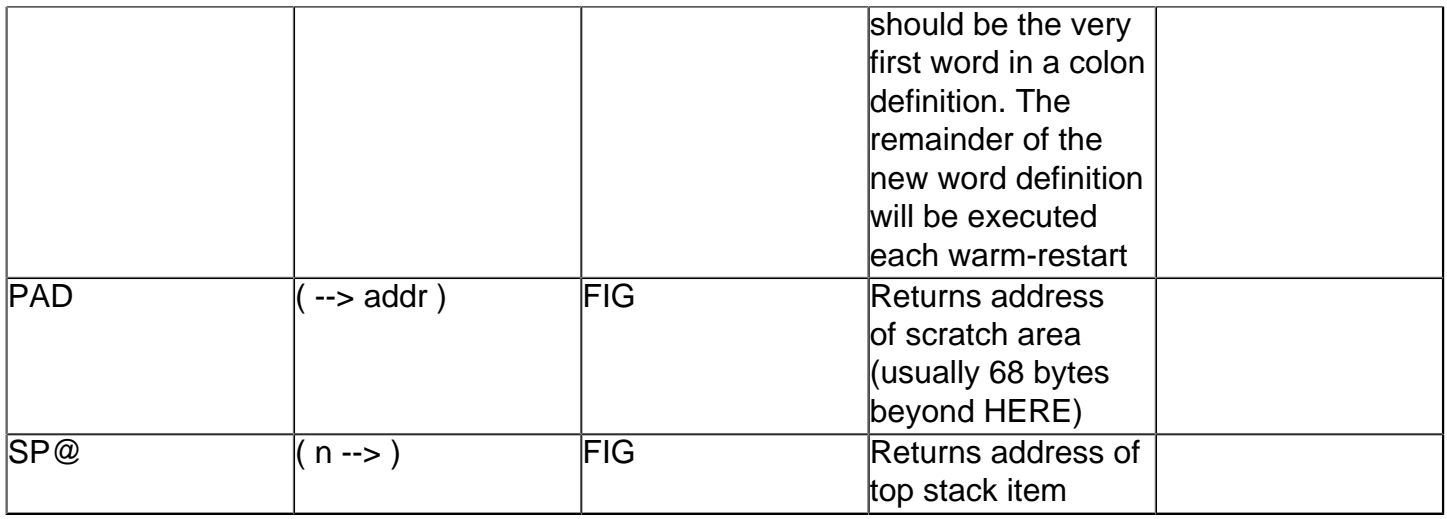

## **String Functions[#](http://[fd00::119]:8080/wiki/#section-LangForthMesaDoc-StringFunctions)**

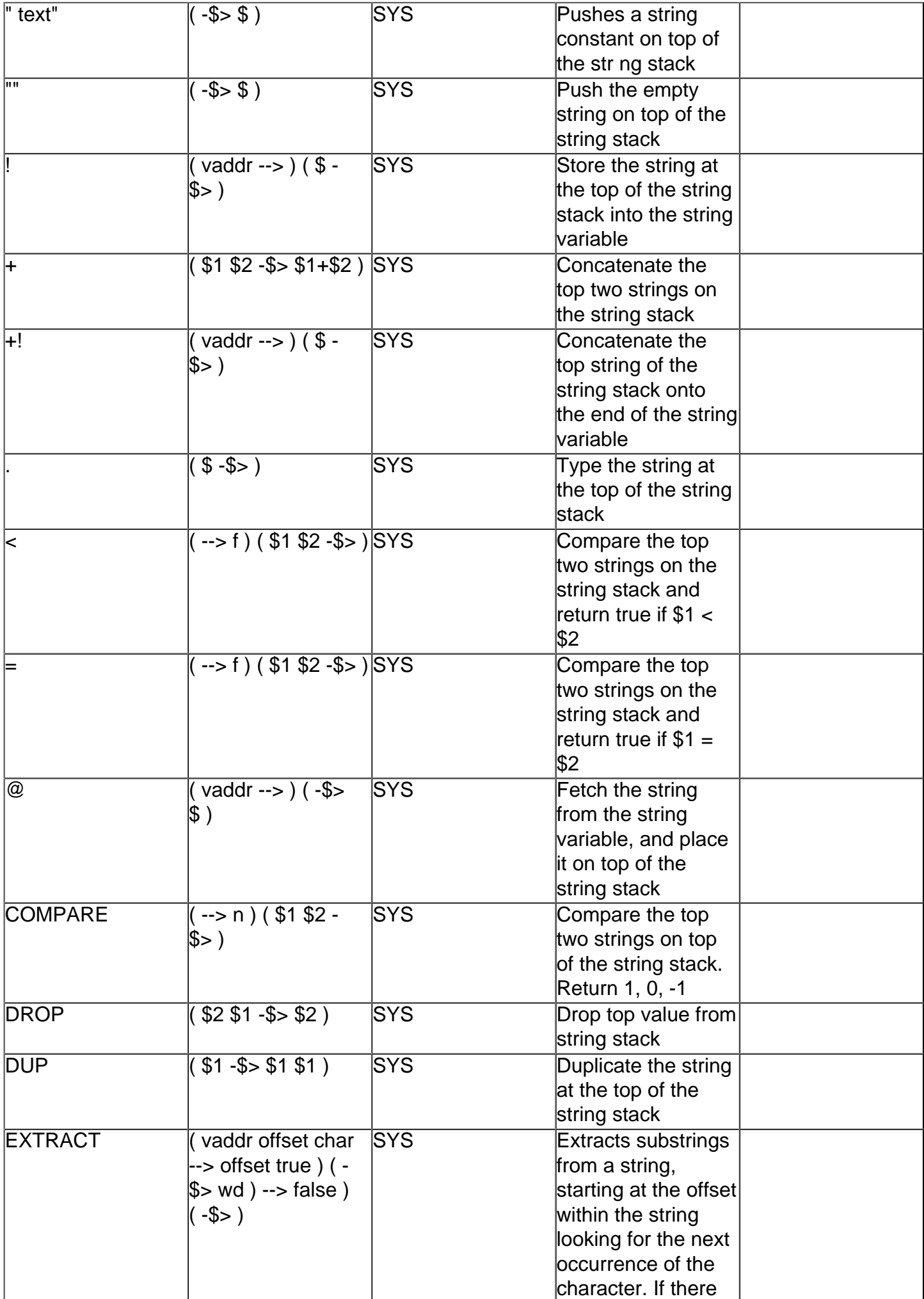

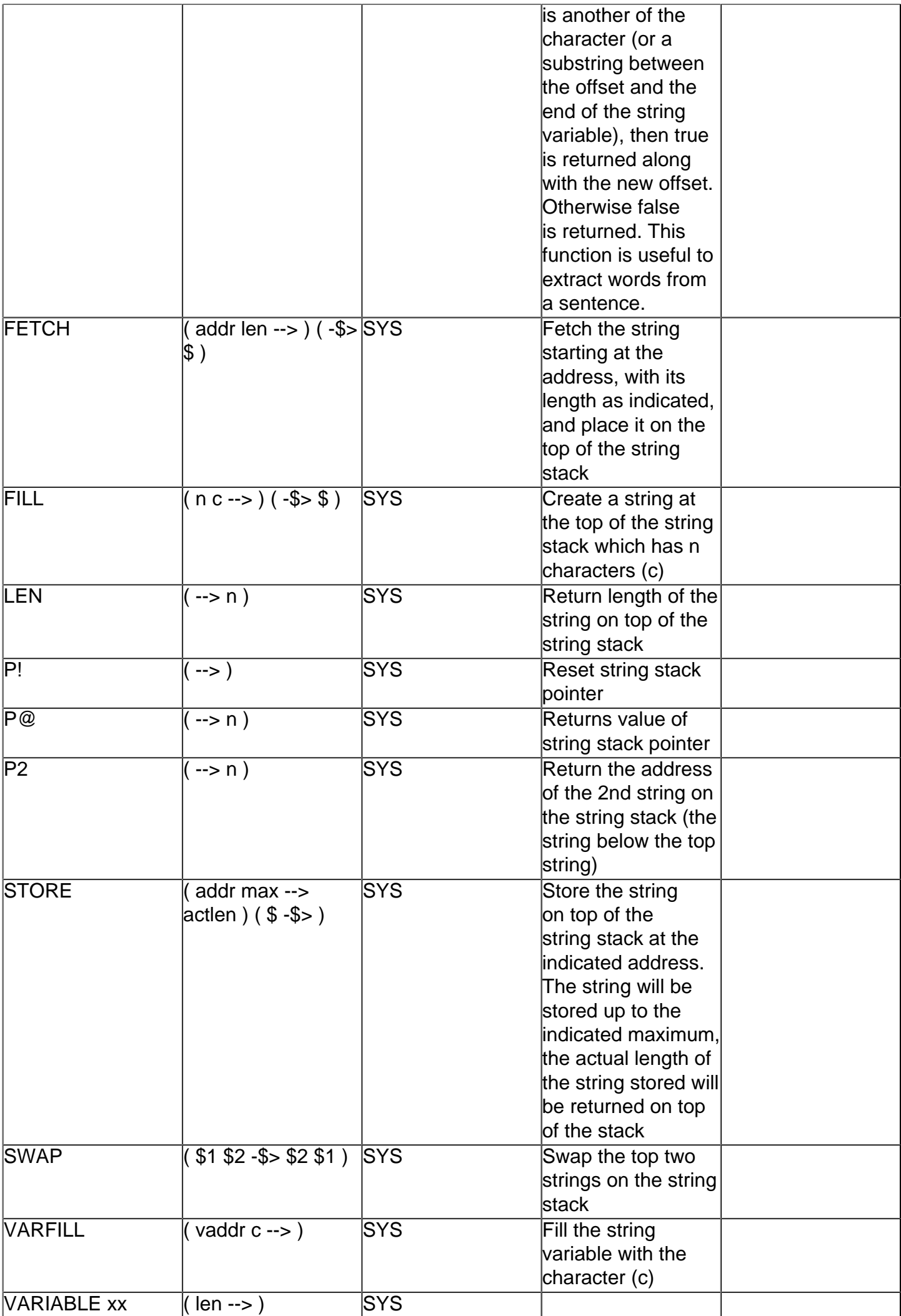

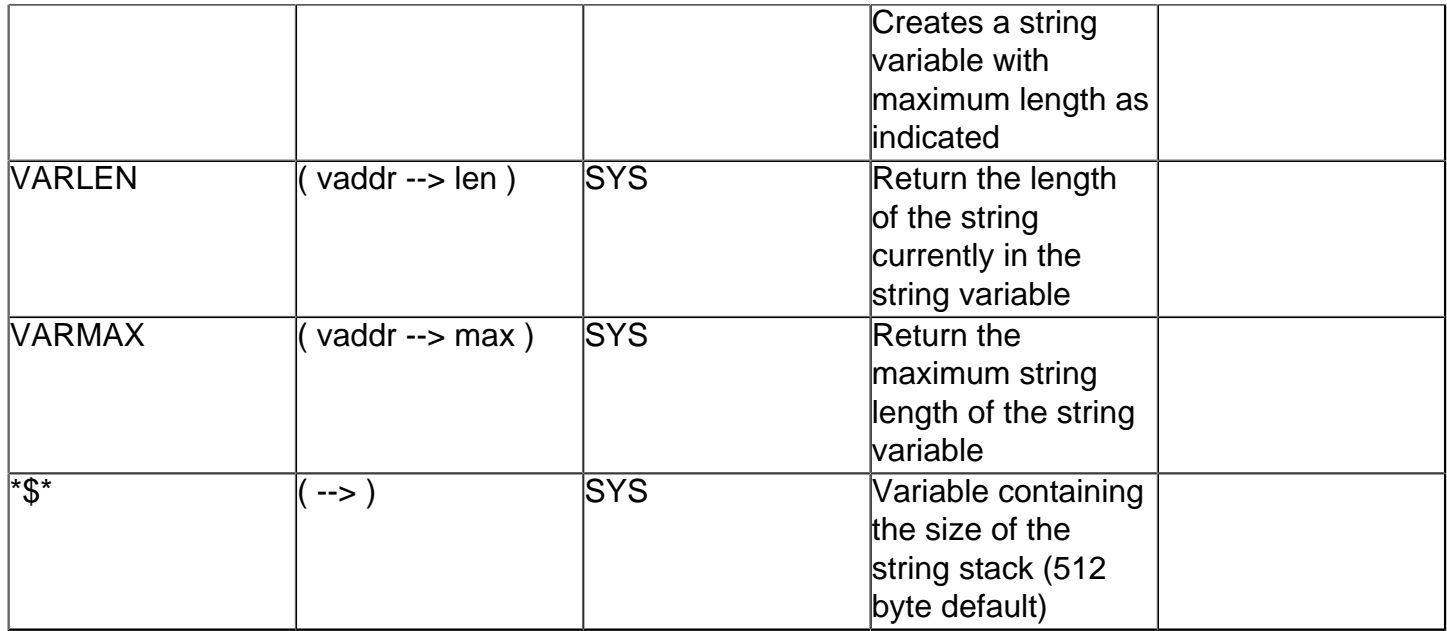

## **ATARI Input/Output(CIO) Function[s#](http://[fd00::119]:8080/wiki/#section-LangForthMesaDoc-ATARIInputOutputCIOFunctions)**

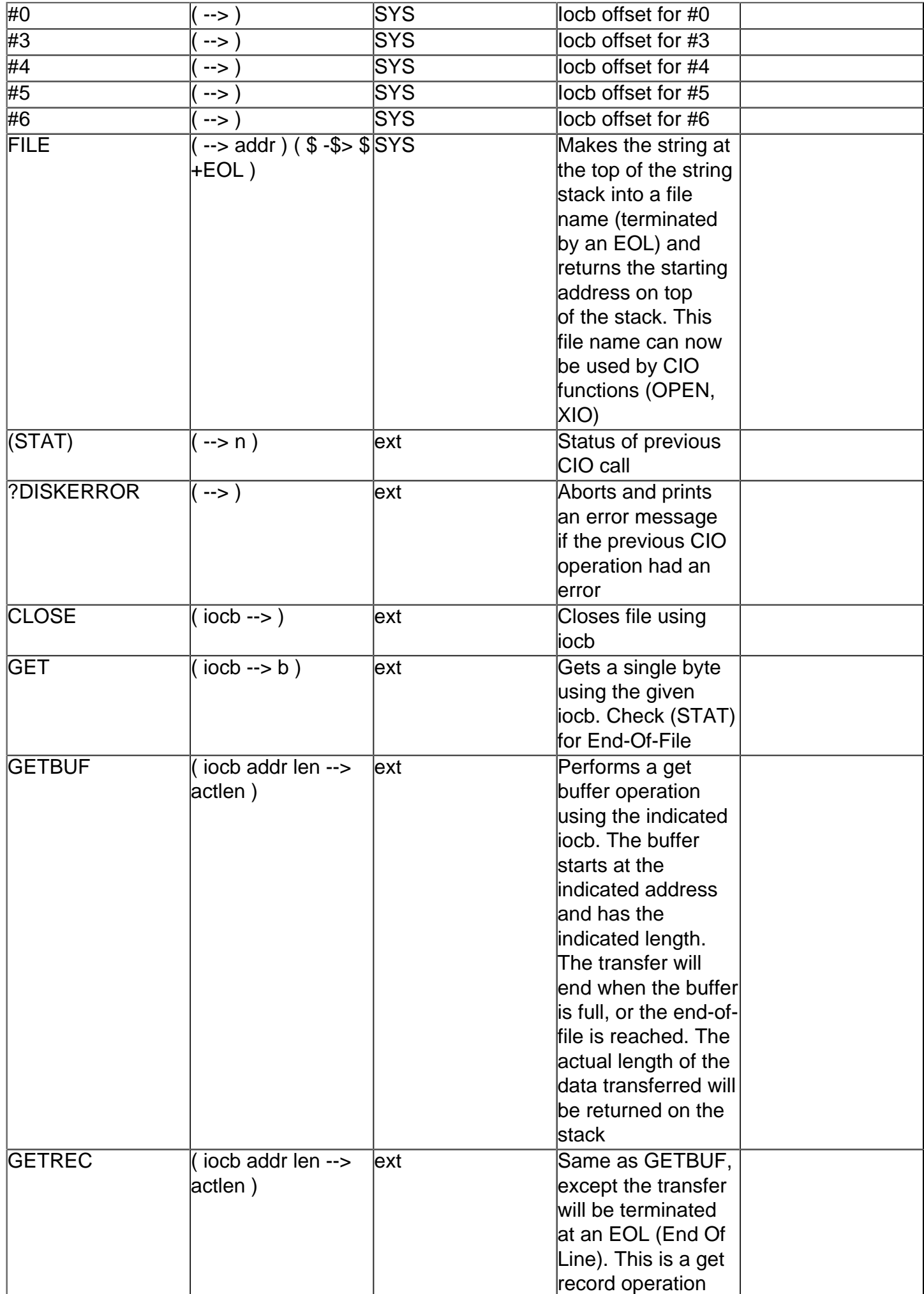

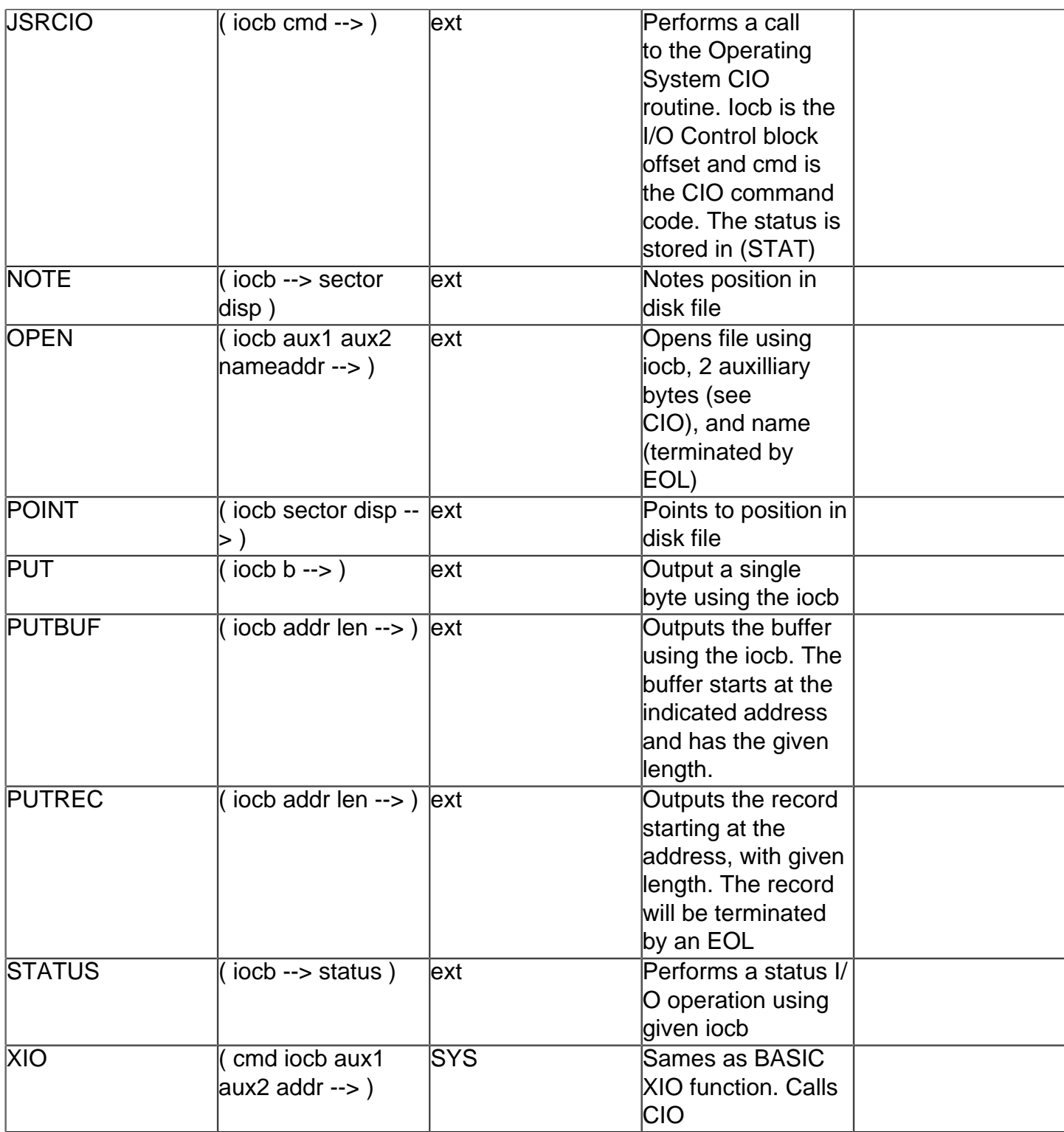

### **ATARI Forth File Functions[#](http://[fd00::119]:8080/wiki/#section-LangForthMesaDoc-ATARIForthFileFunctions)**

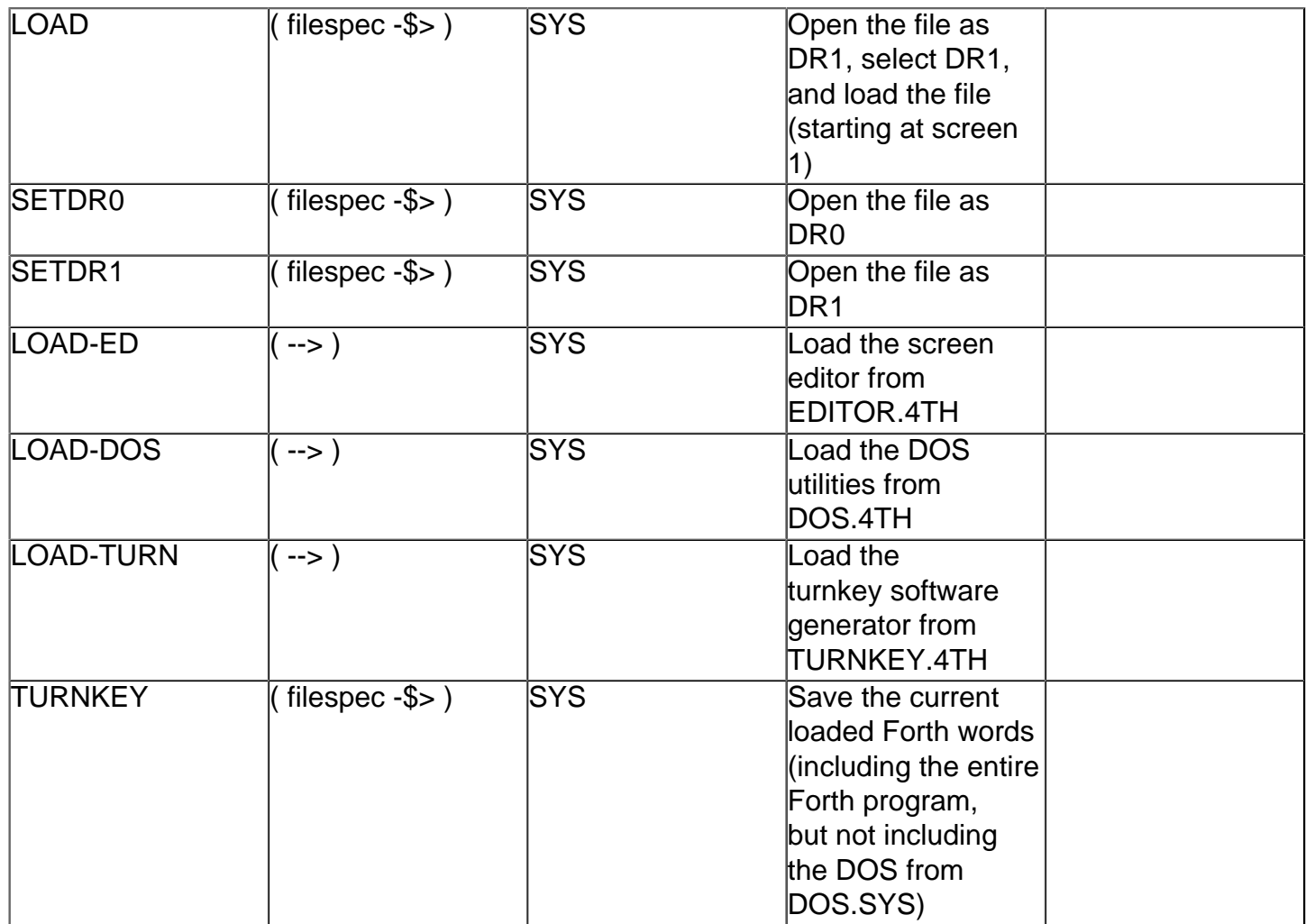

## **General ATARI Input/Output Function[s#](http://[fd00::119]:8080/wiki/#section-LangForthMesaDoc-GeneralATARIInputOutputFunctions)**

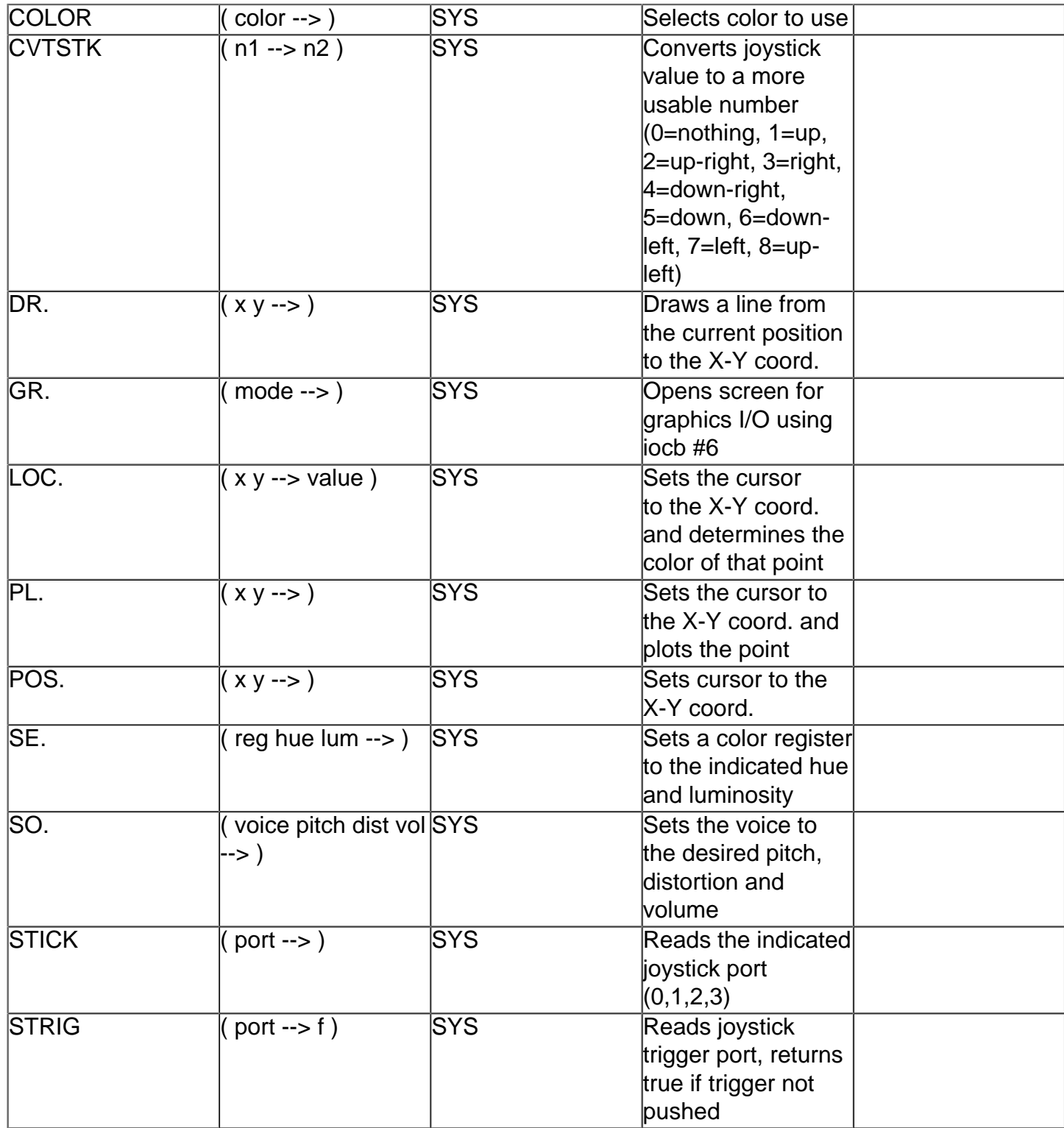

### **ATARI Disk Handler Function[s#](http://[fd00::119]:8080/wiki/#section-LangForthMesaDoc-ATARIDiskHandlerFunctions)**

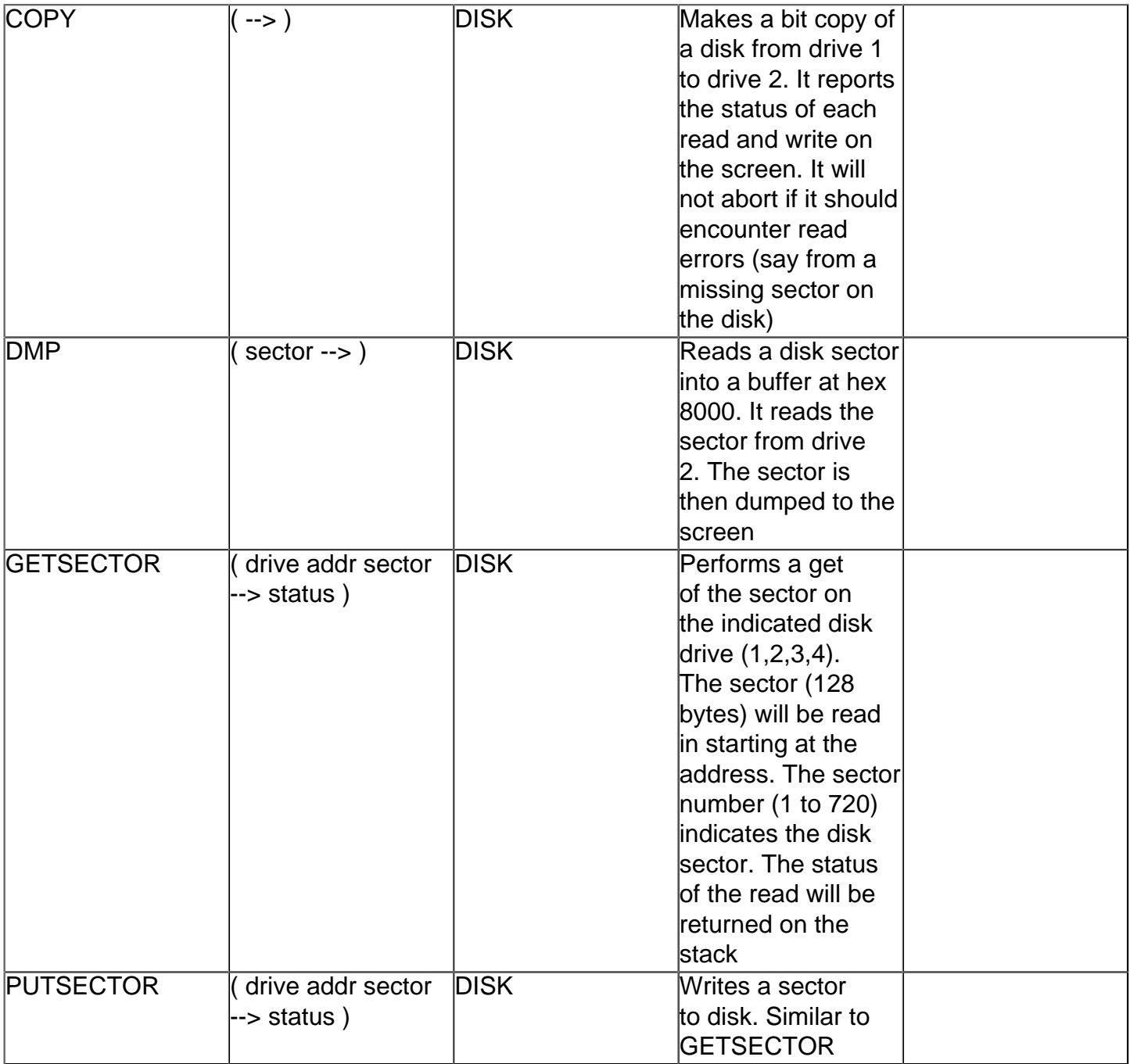

### **ATARI DOS Function[s#](http://[fd00::119]:8080/wiki/#section-LangForthMesaDoc-ATARIDOSFunctions)**

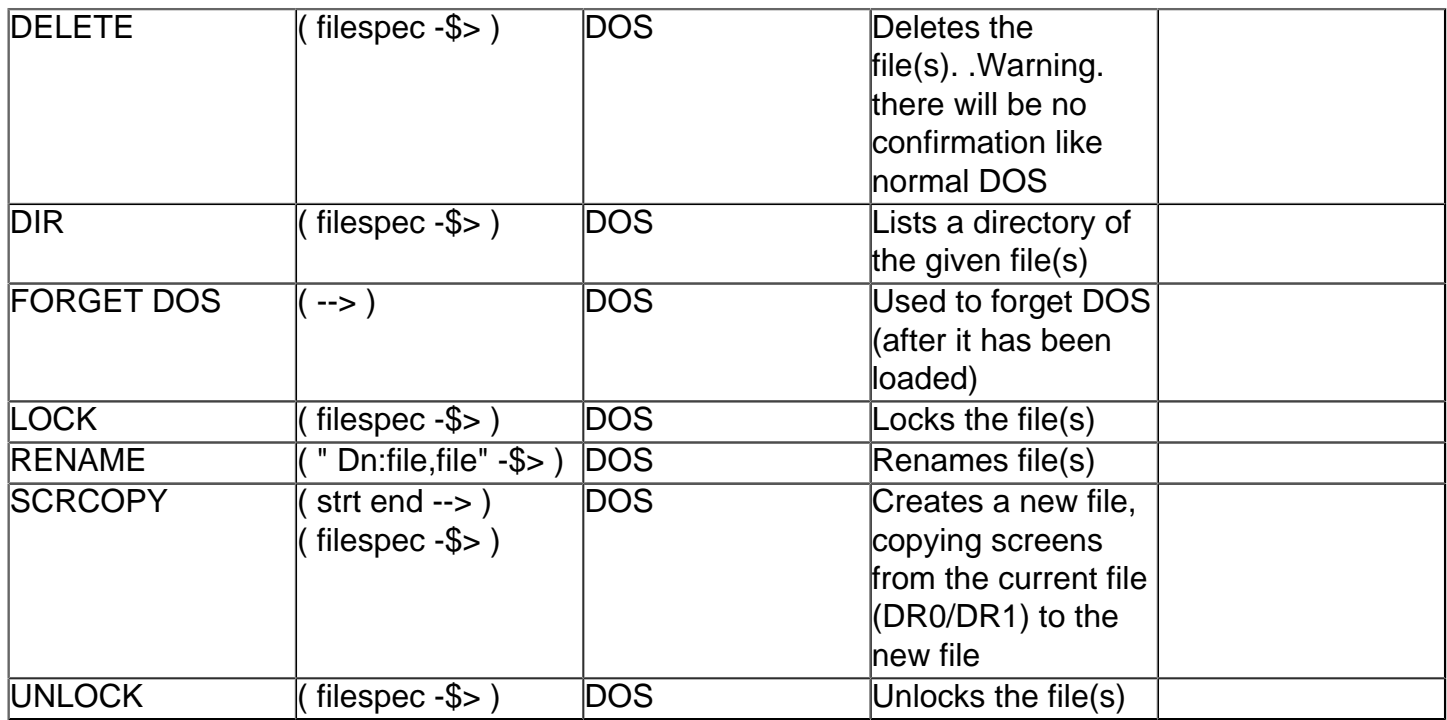